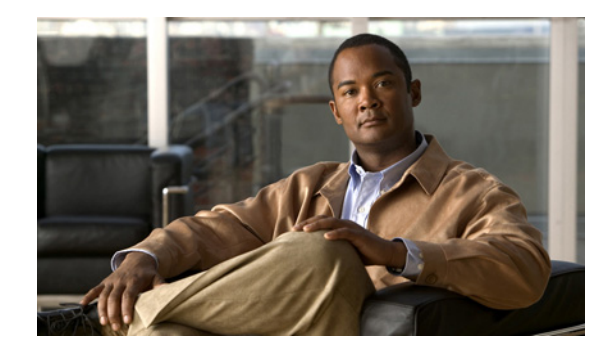

# **Configuring Ethernet OAM on Cisco IOS XR Software**

This module describes the configuration of Ethernet Operations, Administration, and Maintenance (OAM) on the Cisco XR 12000 Series Router.

#### **Feature History for Configuring Ethernet OAM**

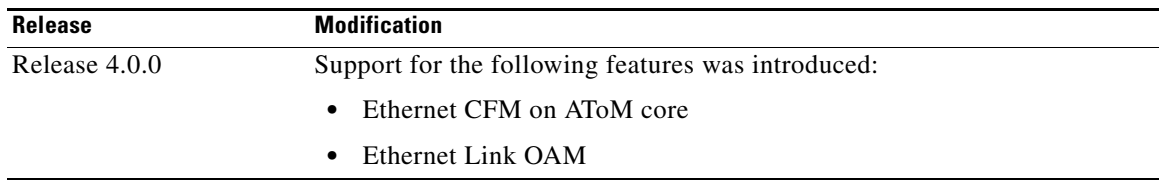

# **Contents**

- **•** [Prerequisites for Configuring Ethernet OAM, page 118](#page-1-0)
- **•** [Restrictions for Configuring Ethernet OAM, page 118](#page-1-1)
- **•** [Information About Configuring Ethernet OAM, page 119](#page-2-0)
- **•** [How to Configure Ethernet OAM, page 133](#page-16-0)
- **•** [Configuration Examples for Ethernet OAM, page 156](#page-39-0)
- **•** [Where to Go Next, page 162](#page-45-0)
- **•** [Additional References, page 163](#page-46-0)

# <span id="page-1-0"></span>**Prerequisites for Configuring Ethernet OAM**

You must be in a user group associated with a task group that includes the proper task IDs. The command reference guides include the task IDs required for each command. If you suspect user group assignment is preventing you from using a command, contact your AAA administrator for assistance.

Before configuring Ethernet OAM, confirm that at least one of the Gigabit Ethernet line cards supported on the router is installed:

- **•** 8-Port Fast Ethernet SPA
- **•** 2-Port Gigabit Ethernet SPA
- **•** 5-Port Gigabit Ethernet SPA
- **•** 8-Port Gigabit Ethernet SPA
- **•** 10-Port Gigabit Ethernet SPA
- **•** 1-Port 10-Gigabit Ethernet SPA

# <span id="page-1-1"></span>**Restrictions for Configuring Ethernet OAM**

The following functional areas of Ethernet OAM are not supported on the Cisco XR 12000 Series Router in Cisco IOS XR Release 4.0:

- **•** Alarm Indication Signal (AIS)
- **•** Ethernet Fault Detection (EFD)
- **•** Remote Loopback
- **•** Symbol period thresholds and window for link monitoring
- **•** Unidirectional link-fault detection

# <span id="page-2-0"></span>**Information About Configuring Ethernet OAM**

To configure Ethernet OAM, you should understand the following concepts:

- **•** [Ethernet Link OAM, page 119](#page-2-1)
- **•** [Ethernet CFM, page 120](#page-3-0)

# <span id="page-2-1"></span>**Ethernet Link OAM**

Ethernet as a Metro Area Network (MAN) or a Wide Area Network (WAN) technology benefits greatly from the implementation of Operations, Administration and Maintenance (OAM) features. Ethernet link OAM features allow Service Providers to monitor the quality of the connections on a MAN or WAN. Service providers can monitor specific events, and take actions on events. Ethernet link OAM operates on a single, physical link and it can be configured to monitor either side or both sides of that link.

Ethernet link OAM can be configured in the following ways:

- **•** A Link OAM profile can be configured, and this profile can be used to set the parameters for multiple interfaces.
- **•** Link OAM can be configured directly on an interface.

When an interface is also using a link OAM profile, specific parameters that are set in the profile can be overridden by configuring a different value directly on the interface.

An EOAM profile simplifies the process of configuring EOAM features on multiple interfaces. An Ethernet OAM profile, and all of its features, can be referenced by other interfaces, allowing other interfaces to inherit the features of that Ethernet OAM profile.

Individual Ethernet link OAM features can be configured on individual interfaces without being part of a profile. In these cases, the individually configured features always override the features in the profile.

The preferred method of configuring custom EOAM settings is to create an EOAM profile in Ethernet configuration mode and then attach it to an individual interface or to multiple interfaces.

The following standard Ethernet Link OAM features are supported on the router:

- [Neighbor Discovery, page 119](#page-2-2)
- **•** [Link Monitoring, page 120](#page-3-1)
- **•** [MIB Retrieval, page 120](#page-3-2)
- [Miswiring Detection \(Cisco-Proprietary\), page 120](#page-3-4)
- **•** [SNMP Traps, page 120](#page-3-3)

## <span id="page-2-2"></span>**Neighbor Discovery**

Neighbor discovery enables each end of a link to learn the OAM capabilities of the other end and establish an OAM peer relationship. Each end also can require that the peer have certain capabilities before it will establish a session. You can configure certain actions to be taken if there is a capabilities conflict or if a discovery process times out, using the **action capabilities-conflict** or **action discovery-timeout** commands.

 $\mathbf I$ 

### <span id="page-3-1"></span>**Link Monitoring**

Link monitoring enables an OAM peer to monitor faults that cause the quality of a link to deteriorate over time. When link monitoring is enabled, an OAM peer can be configured to take action when the configured thresholds are exceeded.

### <span id="page-3-2"></span>**MIB Retrieval**

MIB retrieval enables an OAM peer on one side of an interface to get the MIB variables from the remote side of the link. The MIB variables that are retrieved from the remote OAM peer are READ ONLY.

### <span id="page-3-4"></span>**Miswiring Detection (Cisco-Proprietary)**

Miswiring Detection is a Cisco-proprietary feature that uses the 32-bit vendor field in every Information OAMPDU to identify potential miswiring cases.

## <span id="page-3-3"></span>**SNMP Traps**

SNMP traps can be enabled or disabled on an Ethernet OAM interface.

## <span id="page-3-0"></span>**Ethernet CFM**

Ethernet Connectivity Fault Management (CFM) is a service-level OAM protocol that provides tools for monitoring and troubleshooting end-to-end Ethernet services per VLAN. This includes proactive connectivity monitoring, fault verification, and fault isolation. CFM uses standard Ethernet frames and can be run on any physical media that is capable of transporting Ethernet service frames. Unlike most other Ethernet protocols which are restricted to a single physical link, CFM frames can transmit across the entire end-to-end Ethernet network.

CFM is defined in two standards:

- **•** IEEE 802.1ag—Defines the core features of the CFM protocol.
- ITU-T Y.1731—Redefines, but maintains compatibility with the features of IEEE 802.1ag, and defines some additional features.

Ethernet CFM on the Cisco XR 12000 Series Router supports the following functions of ITU-T Y.1731:

**•** ETH-CC, ETH-RDI, ETH-LB, ETH-LT—These are equivalent to the corresponding features defined in IEEE 802.1ag.

**Note** The Linktrace responder procedures defined in IEEE 802.1ag are used rather than the procedures defined in Y.1731; however, these are interoperable.

To understand how the CFM maintenance model works, you need to understand the following concepts and features:

- **•** [Maintenance Domains, page 121](#page-4-0)
- **•** [Services, page 123](#page-6-0)
- **•** [Maintenance Points, page 123](#page-6-1)
- **•** [CFM Protocol Messages, page 126](#page-9-0)
- [MEP Cross-Check, page 132](#page-15-0)
- **•** [Configurable Logging, page 132](#page-15-1)

#### <span id="page-4-0"></span>**Maintenance Domains**

A *maintenance domain* describes a management space for the purpose of managing and administering a network. A domain is owned and operated by a single entity and defined by the set of interfaces internal to it and at its boundary, as shown in [Figure 1](#page-4-1).

<span id="page-4-1"></span>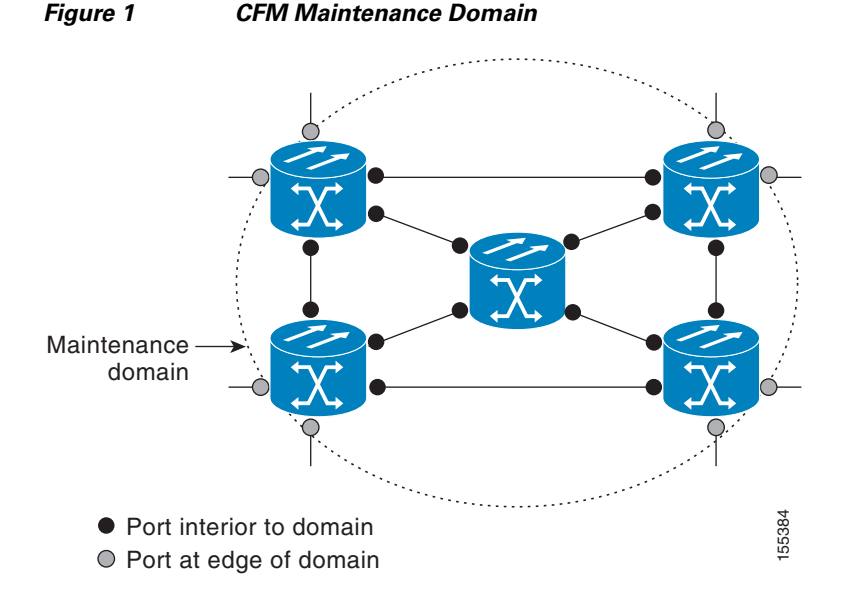

A maintenance domain is defined by the bridge ports that are provisioned within it. Domains are assigned maintenance levels, in the range of 0 to 7, by the administrator. The level of the domain is useful in defining the hierarchical relationships of multiple domains.

CFM maintenance domains allow different organizations to use CFM in the same network, but independently. For example, consider a service provider who offers a service to a customer, and to provide that service, they use two other operators in segments of the network. In this environment, CFM can be used in the following ways:

- **•** The customer can use CFM between their CE devices, to verify and manage connectivity across the whole network.
- The service provider can use CFM between their PE devices, to verify and manage the services they are providing.
- Each operator can use CFM within their operator network, to verify and manage connectivity within their network.

Each organization uses a different CFM maintenance domain.

Г

[Figure 2](#page-5-0) shows an example of the different levels of maintenance domains in a network.

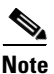

**Note** In CFM diagrams, the conventions are that triangles represent MEPs, pointing in the direction that the MEP sends CFM frames, and circles represent MIPs. For more information about MEPs and MIPs, see the ["Maintenance Points" section on page 123](#page-6-1).

<span id="page-5-0"></span>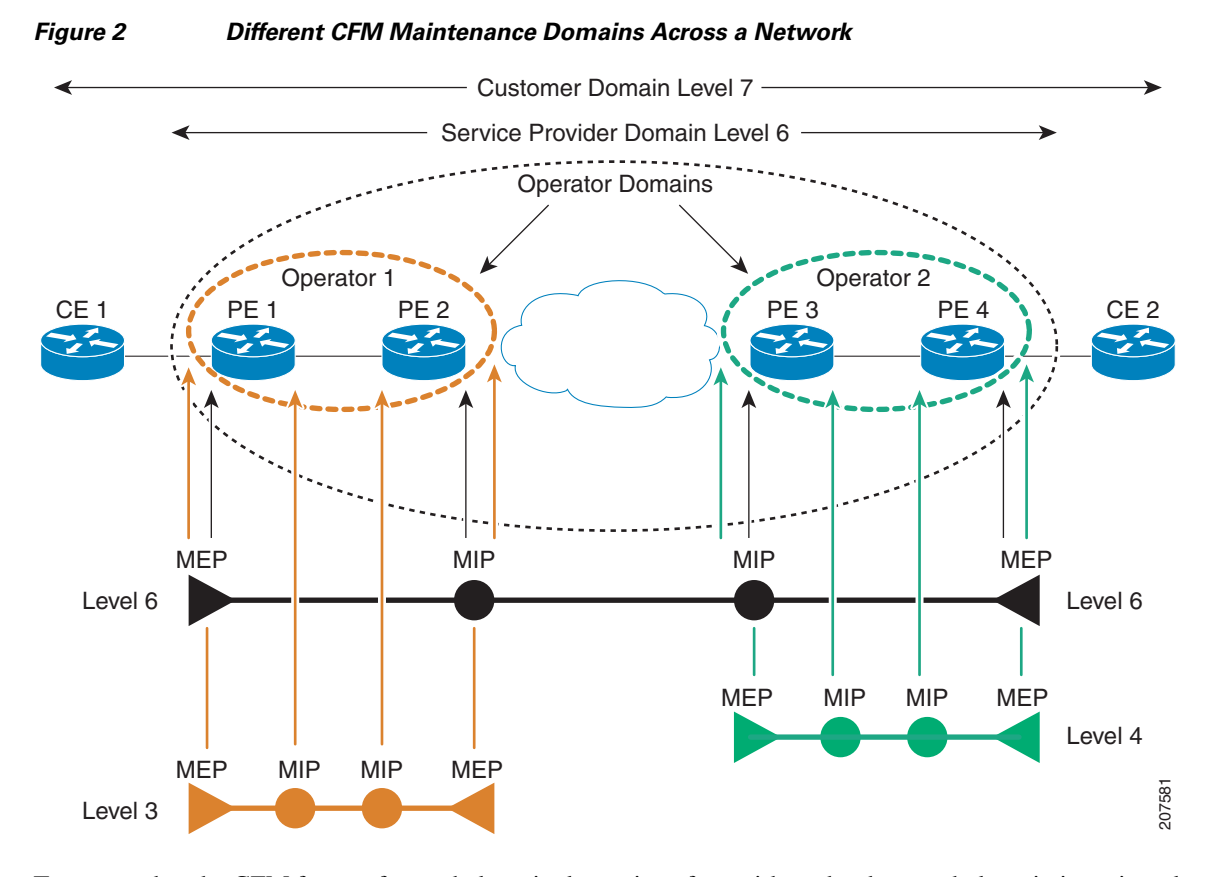

#### To ensure that the CFM frames for each domain do not interfere with each other, each domain is assigned a maintenance level, between 0 and 7. Where domains are nested, as in this example, the encompassing domain must have a higher level than the domain it encloses. In this case, the domain levels must be negotiated between the organizations involved. The maintenance level is carried in all CFM frames that relate to that domain.

CFM maintenance domains may touch or nest, but cannot intersect. [Figure 3](#page-6-2) illustrates the supported structure for touching and nested domains, and the unsupported intersection of domains.

<span id="page-6-2"></span>*Figure 3 Supported CFM Maintenance Domain Structure*

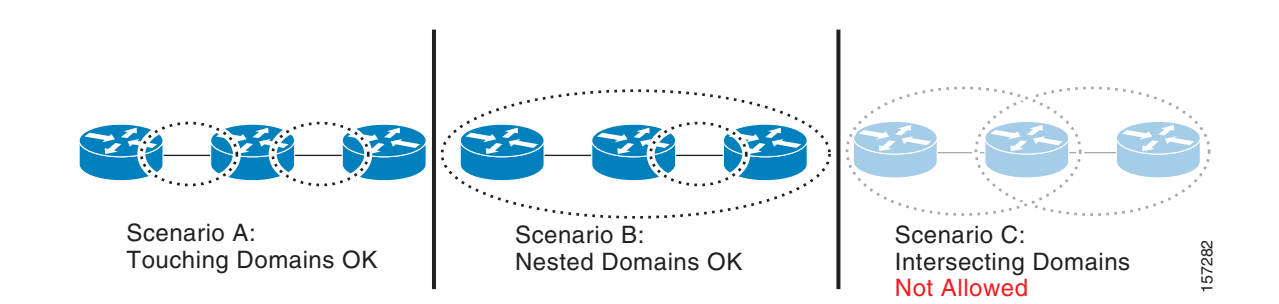

## <span id="page-6-0"></span>**Services**

A CFM service allows an organization to partition its CFM maintenance domain, according to the connectivity within the network. For example, if the network is divided into a number of virtual LANs (VLANs), a CFM service is created for each of these. CFM can then operate independently in each service. It is important that the CFM services match the network topology, so that CFM frames relating to one service cannot be received in a different service. For example, a service provider may use a separate CFM service for each of their customers, to verify and manage connectivity between that customer's end points.

A CFM service is always associated with the maintenance domain that it operates within, and therefore with that domain's maintenance level. All CFM frames relating to the service carry the maintenance level of the corresponding domain.

**Note** CFM Services are referred to as *Maintenance Associations* in IEEE 802.1ag and as *Maintenance Entity Groups* in ITU-T Y.1731.

### <span id="page-6-1"></span>**Maintenance Points**

A CFM *Maintenance Point* (MP) is an instance of a particular CFM service on a specific interface. CFM only operates on an interface if there is a CFM maintenance point on the interface; otherwise, CFM frames are forwarded transparently through the interface.

A maintenance point is always associated with a particular CFM service, and therefore with a particular maintenance domain at a particular level. Maintenance points generally only process CFM frames at the same level as their associated maintenance domain. Frames in the higher or lower maintenance levels are forwarded transparently. This helps enforce the maintenance domain hierarchy described in the ["Maintenance Domains" section on page 121](#page-4-0), and ensures that CFM frames for a particular domain cannot leak out beyond the boundary of the domain.

There are two types of MP:

• Maintenance End Points (MEPs)—Created at the edge of the domain. Maintenance end points (MEPs) are members of a particular service within a domain and are responsible for sourcing and sinking CFM frames. They periodically transmit continuity check messages and receive similar

messages from other MEPs within their domain. They also transmit traceroute and loopback messages at the request of the administrator. MEPs are responsible for confining CFM messages within the domain.

**•** Maintenance Intermediate Points (MIPs)—Created in the middle of the domain. MIPs allow CFM frames to be forwarded at either lower, higher, or their own maintenance levels.

#### <span id="page-7-0"></span>**MIP Creation**

Unlike MEPs, MIPs are not explicitly configured on each interface. MIPs are created automatically according to the algorithm specified in the CFM 802.1ag standard. The algorithm, in brief, operates as follows for each interface:

- **–** The cross-connect for the interface is found, and all services associated with that cross-connect are considered for MIP auto-creation.
- **–** The level of the highest-level MEP on the interface is found. From among the services considered above, the service in the domain with the lowest level that is higher than the highest MEP level is selected. If there are no MEPs on the interface, the service in the domain with the lowest level is selected.
- **–** The MIP auto-creation configuration (**mip auto-create** command) for the selected service is examined to determine whether a MIP should be created.

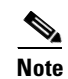

**Note** Configuring a MIP auto-creation policy for a service does not guarantee that a MIP will automatically be created for that service. The policy is only considered if that service is selected by the algorithm first.

#### **MEP and CFM Processing Overview**

The boundary of a domain is an interface, rather than a bridge or host. Therefore, MEPs can be sub-divided into two categories:

- Down MEPs—Send CFM frames from the interface where they are configured, and process CFM frames received on that interface.
- **•** Up MEPs—Send frames into the bridge relay function, as if they had been received on the interface where the MEP is configured. They process CFM frames that have been received on other interfaces, and have been switched through the bridge relay function as if they are going to be sent out of the interface where the MEP is configured.

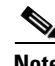

**Note** The terms *Down MEP* and *Up MEP* are defined in the IEEE 802.1ag and ITU-T Y.1731 standards, and refer to the direction that CFM frames are sent from the MEP. The terms should not be confused with the operational status of the MEP.

П

[Figure 4](#page-8-0) illustrates the monitored areas for Down and Up MEPs.

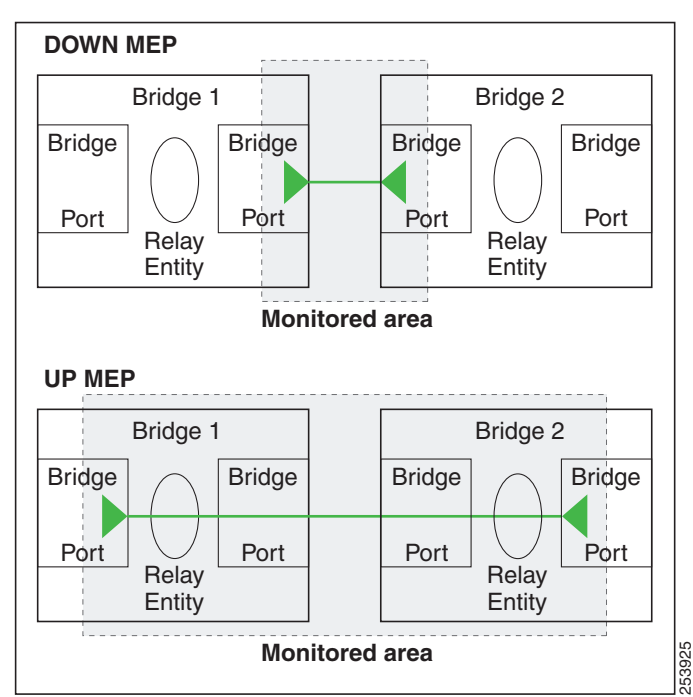

<span id="page-8-0"></span>*Figure 4 Monitored Areas for Down and Up MEPs*

[Figure 5](#page-8-1) shows maintenance points at different levels. Because domains are allowed to nest but not intersect (see [Figure 3\)](#page-6-2), a MEP at a low level always corresponds with a MEP or MIP at a higher level. In addition, only a single MIP is allowed on any interface—this is generally created in the lowest domain that exists at the interface and that does not have a MEP.

<span id="page-8-1"></span>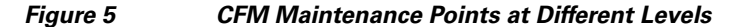

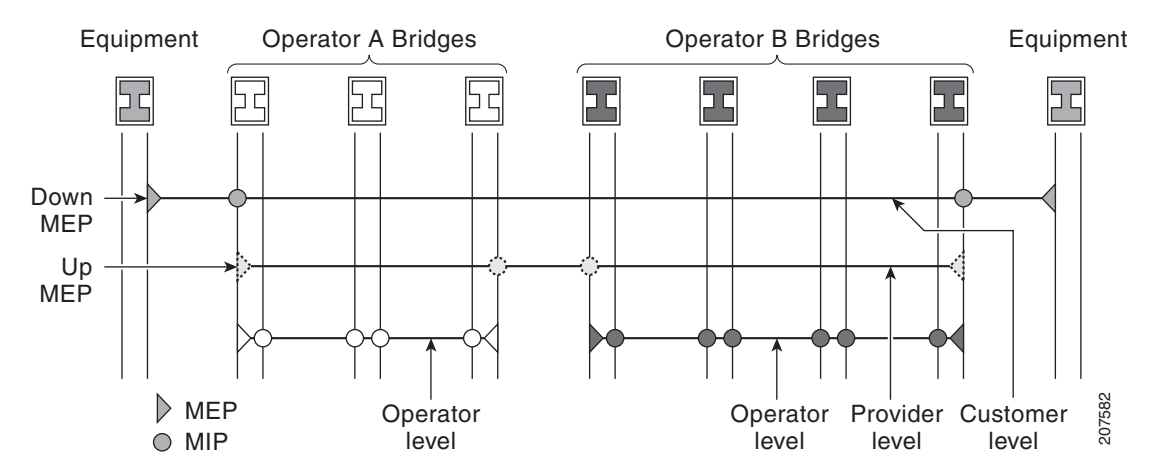

MIPs and Up MEPs can only exist on switched (Layer 2) interfaces, because they send and receive frames from the bridge relay function. Down MEPs can be created on switched (Layer 2) or routed (Layer 3) interfaces.

Г

MEPs continue to operate normally if the interface they are created on is blocked by the Spanning Tree Protocol (STP); that is, CFM frames at the level of the MEP continue to be sent and received, according to the direction of the MEP. MEPs never allow CFM frames at the level of the MEP to be forwarded, so the STP block is maintained.

MIPs also continue to receive CFM frames at their level if the interface is STP blocked, and can respond to any received frames. However, MIPs do not allow CFM frames at the level of the MIP to be forwarded if the interface is blocked.

**Note** A separate set of CFM maintenance levels is created every time a VLAN tag is pushed onto the frame. Therefore, if CFM frames are received on an interface which pushes an additional tag, so as to "tunnel" the frames over part of the network, the CFM frames will not be processed by any MPs within the tunnel, even if they are at the same level. For example, if a CFM MP is created on an interface with an encapsulation that matches a single VLAN tag, any CFM frames that are received at the interface that have two VLAN tags will be forwarded transparently, regardless of the CFM level.

#### <span id="page-9-0"></span>**CFM Protocol Messages**

The CFM protocol consists of a number of different message types, with different purposes. All CFM messages use the CFM EtherType, and carry the CFM maintenance level for the domain to which they apply.

This section describes the following CFM messages:

- **•** [Continuity Check \(IEEE 802.1ag and ITU-T Y.1731\), page 126](#page-9-1)
- **•** [Loopback \(IEEE 802.1ag and ITU-T Y.1731\), page 128](#page-11-0)
- **•** [Linktrace \(IEEE 802.1ag and ITU-T Y.1731\), page 129](#page-12-0)
- **•** [Exploratory Linktrace \(Cisco\), page 131](#page-14-0)

#### <span id="page-9-1"></span>**Continuity Check (IEEE 802.1ag and ITU-T Y.1731)**

Continuity Check Messages (CCMs) are "heartbeat" messages exchanged periodically between all the MEPs in a service. Each MEP sends out multicast CCMs, and receives CCMs from all the other MEPs in the service—these are referred to as *peer MEPs*. This allows each MEP to discover its peer MEPs, and to verify that there is connectivity between them.

MIPs also receive CCMs. MIPs use the information to build a MAC learning database that is used when responding to Linktrace. For more information about Linktrace, see the ["Linktrace \(IEEE 802.1ag and](#page-12-0)  [ITU-T Y.1731\)" section on page 129](#page-12-0).

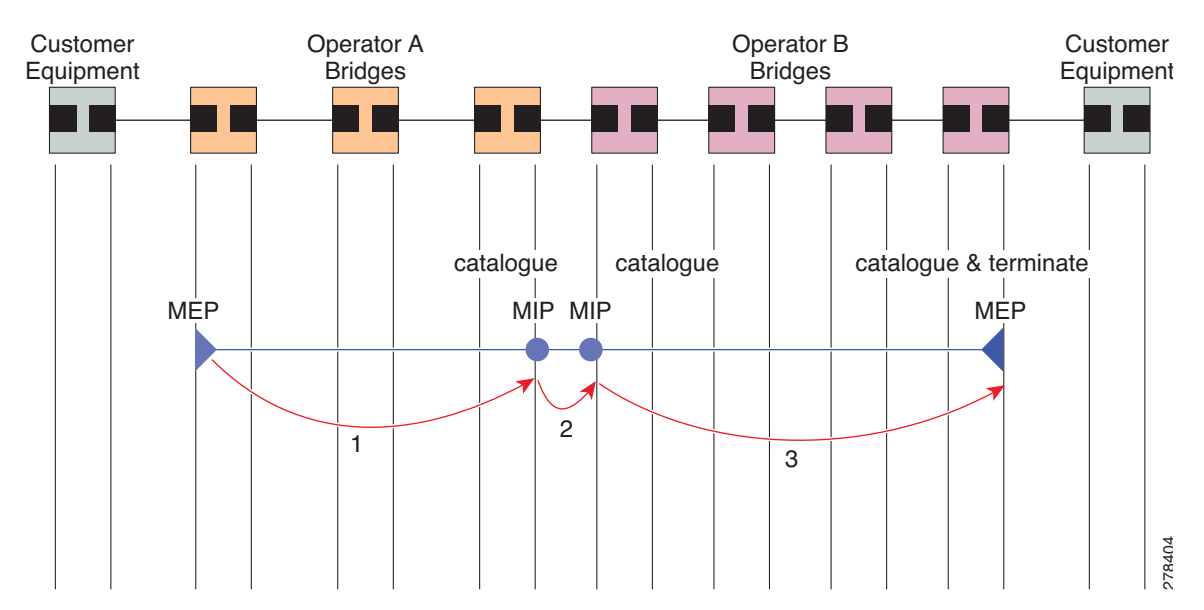

*Figure 6 Continuity Check Message Flow* 

All the MEPs in a service must transmit CCMs at the same interval. IEEE 802.1ag defines 7 possible intervals that can be used:

- **•** 3.3ms
- **•** 10ms
- **•** 100ms
- **•** 1s
- **•** 10s
- **•** 1 minute
- **•** 10 minutes

A MEP detects a loss of connectivity with one of its peer MEPs when some number of CCMs have been missed. This occurs when sufficient time has passed during which a certain number of CCMs were expected, given the CCM interval. This number is called the *loss threshold*, and is usually set to 3.

CCM messages carry a variety of information that allows different defects to be detected in the service. This information includes:

- **•** A configured identifier for the domain of the transmitting MEP. This is referred to as the Maintenance Domain Identifier (MDID).
- **•** A configured identifier for the service of the transmitting MEP. This is referred to as the Short MA Name (SMAN). Together, the MDID and the SMAN make up the Maintenance Association Identifier (MAID). The MAID must be configured identically on every MEP in the service.
- **•** A configured numeric identifier for the MEP (the MEP ID). Each MEP in the service must be configured with a different MEP ID.
- **•** A sequence number.
- **•** A Remote Defect Indication (RDI). Each MEP includes this in the CCMs it is sending, if it has detected a defect relating to the CCMs it is receiving. This notifies all the MEPs in the service that a defect has been detected somewhere in the service.
- **•** The interval at which CCMs are being transmitted.

 $\mathbf{r}$ 

**•** The status of the interface where the MEP is operating—for example, whether the interface is up, down, STP blocked, and so on.

```
⋟
```
**Note** The status of the interface (up/down) should not be confused with the direction of any MEPs on the interface (Up MEPs/Down MEPs).

The following defects can be detected from received CCMs:

- Interval mismatch—The CCM interval in the received CCM does not match the interval that the MEP is sending CCMs.
- **•** Level mismatch—A MEP has received a CCM carrying a lower maintenance level than the MEPs own level.
- **•** Loop—A CCM is received with the source MAC address equal to the MAC address of the interface where the MEP is operating.
- Configuration error—A CCM is received with the same MEP ID as the MEP ID configured for the receiving MEP.
- **•** Cross-connect—A CCM is received with an MAID that does not match the locally configured MAID. This generally indicates a VLAN misconfiguration within the network, such that CCMs from one service are leaking into a different service.
- Peer interface down—A CCM is received that indicates the interface on the peer is down.
- **•** Remote defect indication—A CCM is received carrying a remote defect indication.

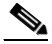

**Note** This defect does not cause the MEP to include a remote defect indication in the CCMs that it is sending.

Out-of-sequence CCMs can also be detected by monitoring the sequence number in the received CCMs from each peer MEP. However, this is not considered a CCM defect.

#### <span id="page-11-0"></span>**Loopback (IEEE 802.1ag and ITU-T Y.1731)**

Loopback Messages (LBM) and Loopback Replies (LBR) are used to verify connectivity between a local MEP and a particular remote MP. At the request of the administrator, a local MEP sends unicast LBMs to the remote MP. On receiving each LBM, the target maintenance point sends an LBR back to the originating MEP. Loopback indicates whether the destination is reachable or not—it does not allow hop-by-hop discovery of the path. It is similar in concept to an ICMP Echo (ping). Since loopback messages are destined for unicast addresses, they are forwarded like normal data traffic, while observing the maintenance levels. At each device that the loopback reaches, if the outgoing interface is known (in the bridge's forwarding database), then the frame is sent out on that interface. If the outgoing interface is not known, then the message is flooded on all interfaces.

<span id="page-12-1"></span>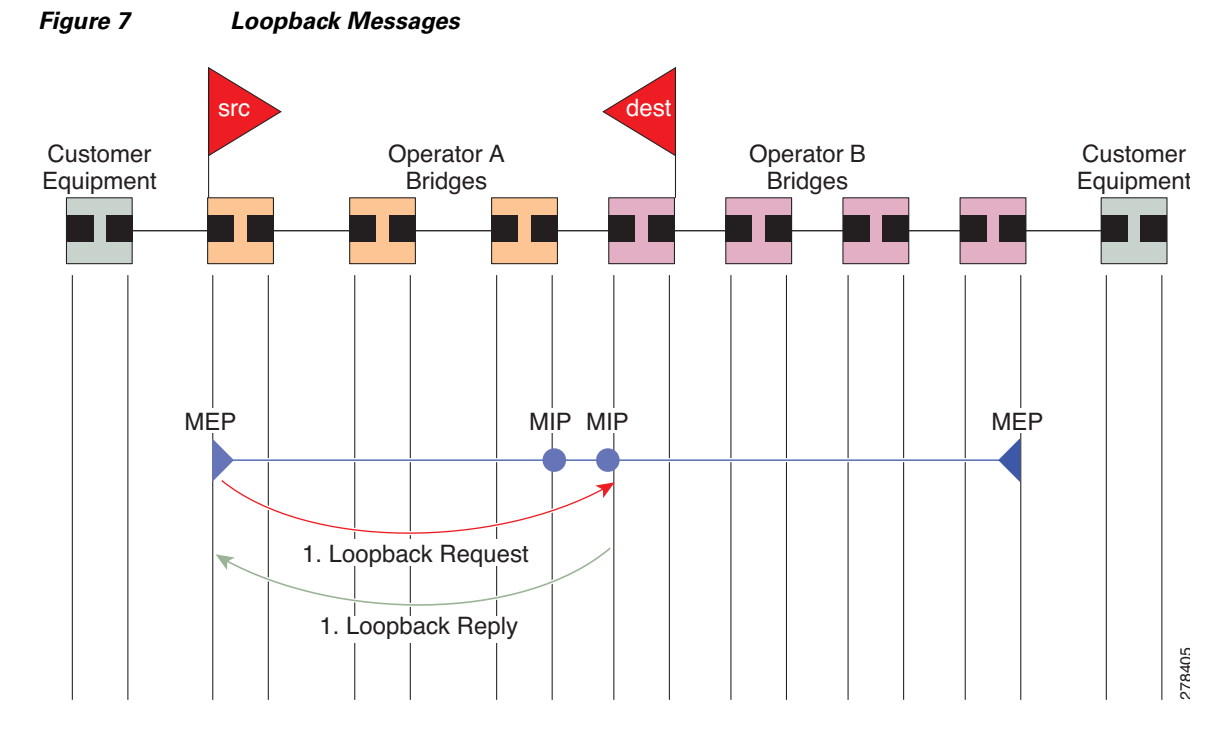

[Figure 7](#page-12-1) shows an example of CFM loopback message flow between a MEP and MIP.

Loopback messages can be padded with user-specified data. This allows data corruption to be detected in the network. They also carry a sequence number which allows for out-of-order frames to be detected.

#### <span id="page-12-0"></span>**Linktrace (IEEE 802.1ag and ITU-T Y.1731)**

Linktrace Messages (LTM) and Linktrace Replies (LTR) are used to track the path (hop-by-hop) to a unicast destination MAC address. At the request of the operator, a local MEP sends an LTM. Each hop where there is a maintenance point sends an LTR back to the originating MEP. This allows the administrator to discover connectivity data about the path. It is similar in concept to IP traceroute, although the mechanism is different. In IP traceroute, successive probes are sent, whereas CFM Linktrace uses a single LTM which is forwarded by each MP in the path. LTMs are multicast, and carry the unicast target MAC address as data within the frame. They are intercepted at each hop where there is a maintenance point, and either retransmitted or dropped to discover the unicast path to the target MAC address.

Г

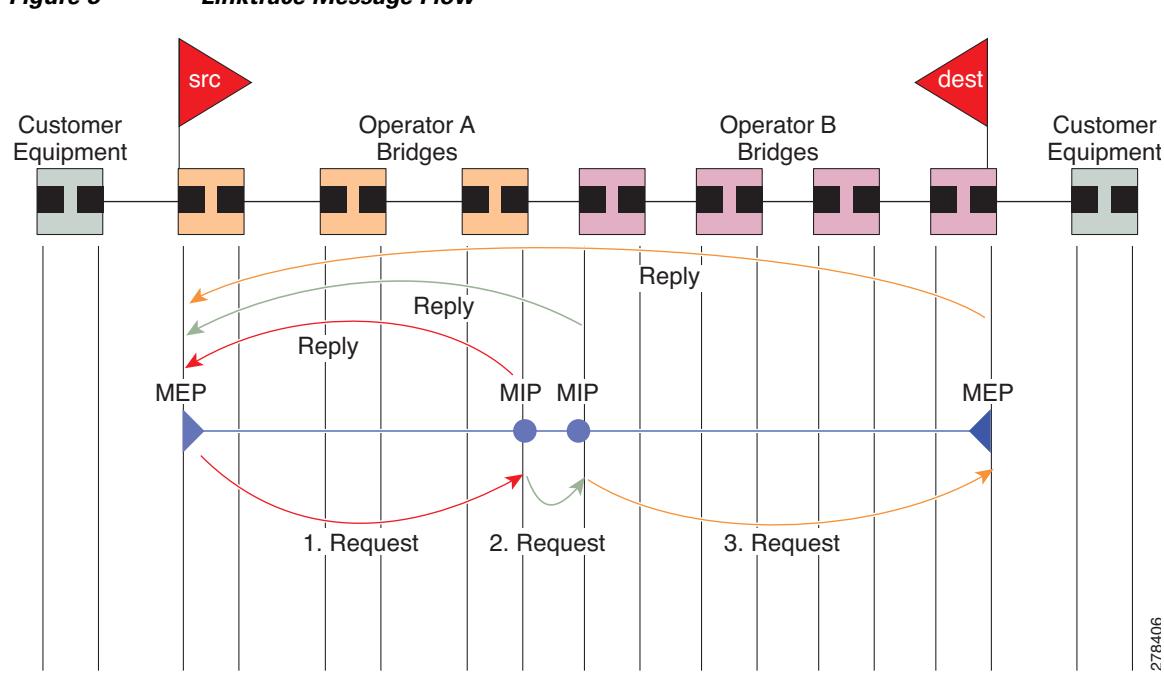

[Figure 8](#page-13-0) shows an example of CFM linktrace message flow between MEPs and MIPs.

#### <span id="page-13-0"></span>*Figure 8 Linktrace Message Flow*

The linktrace mechanism is designed to provide useful information even after a network failure. This allows it to be used to locate failures, for example after a loss of continuity is detected. To achieve this, each MP maintains a CCM Learning Database. This maps the source MAC address for each received CCM to the interface through which the CCM was received. It is similar to a typical bridge MAC learning database, except that it is based only on CCMs and it times out much more slowly—on the order of days rather than minutes.

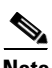

**Note** In IEEE 802.1ag, the CCM Learning Database is referred to as the MIP CCM Database. However, it applies to both MIPs and MEPs.

In IEEE 802.1ag, when an MP receives an LTM message, it determines whether to send a reply using the following steps:

- **1.** The target MAC address in the LTM is looked up in the bridge MAC learning table. If the MAC address is known, and therefore the egress interface is known, then an LTR is sent.
- **2.** If the MAC address is not found in the bridge MAC learning table, then it is looked up in the CCM learning database. If it is found, then an LTR is sent.
- **3.** If the MAC address is not found, then no LTR is sent (and the LTM is not forwarded).

If the target MAC has never been seen previously in the network, the linktrace operation will not produce any results.

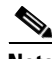

**Note** IEEE 802.1ag and ITU-T Y.1731 define slightly different linktrace mechanisms. In particular, the use of the CCM learning database and the algorithm described above for responding to LTM messages are specific to IEEE 802.1ag. IEEE 802.1ag also specifies additional information that can be included in LTRs. Regardless of the differences, the two mechanisms are interoperable.

### <span id="page-14-0"></span>**Exploratory Linktrace (Cisco)**

Exploratory Linktrace is a Cisco extension to the standard linktrace mechanism described above. It has two primary purposes:

- Provide a mechanism to locate faults in cases where standard linktrace does not work, such as when a MAC address has never been seen previously in the network. For example, if a new MEP has been provisioned but is not working, standard linktrace does not help isolate a problem because no frames will ever have been received from the new MEP. Exploratory Linktrace overcomes this problem.
- Provide a mechanism to map the complete active network topology from a single node. This can only be done currently by examining the topology (for example, the STP blocking state) on each node in the network individually, and manually combining this information to create the overall active topology map. Exploratory linktrace allows this to be done automatically from a single node.

Exploratory Linktrace is implemented using the Vendor Specific Message (VSM) and Vendor Specific Reply (VSR) frames defined in ITU-T Y.1731. These allow vendor-specific extensions to be implemented without degrading interoperability. Exploratory Linktrace can safely be deployed in a network that includes other CFM implementations because those implementations will simply ignore the Exploratory Linktrace messages.

Exploratory Linktrace is initiated at the request of the administrator, and results in the local MEP sending a multicast Exploratory Linktrace message. Each MP in the network that receives the message sends an Exploratory Linktrace reply. MIPs that receive the message also forward it on. The initiating MEP uses all the replies to create a tree of the overall network topology.

[Figure 9](#page-14-1) show an example of the Exploratory Linktrace message flow between MEPs.

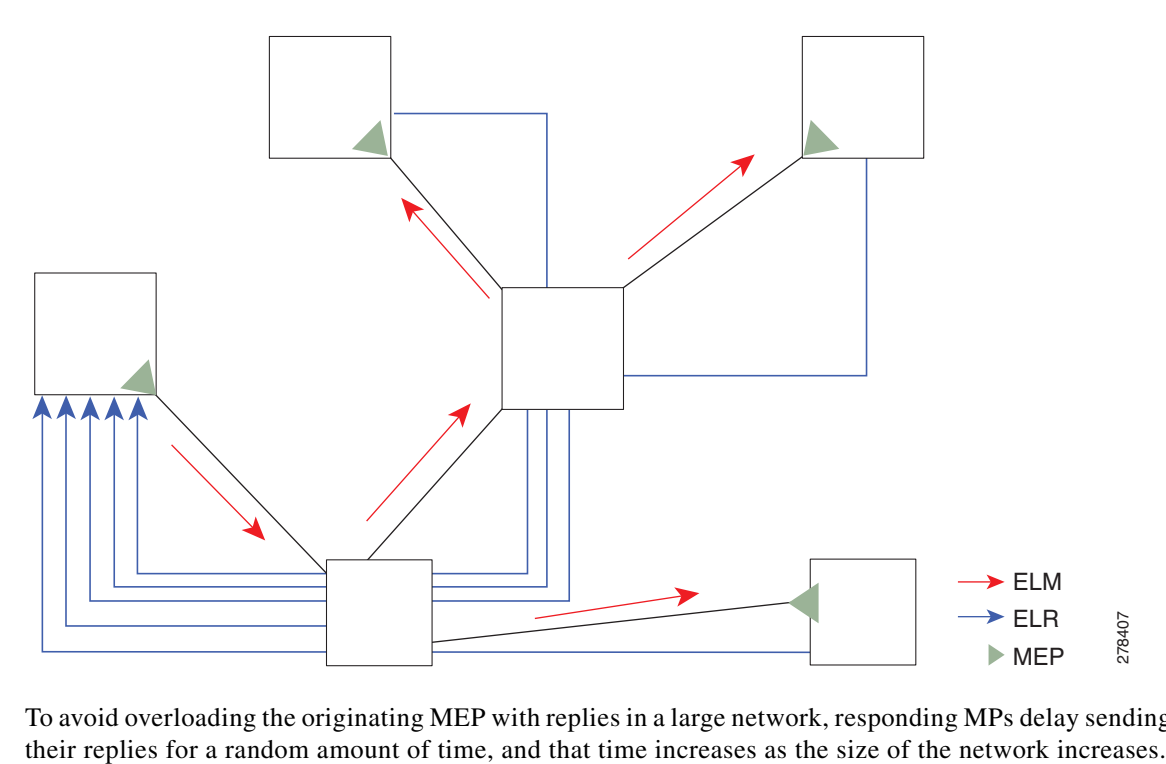

#### <span id="page-14-1"></span>*Figure 9 Exploratory Linktrace Messages and Replies*

To avoid overloading the originating MEP with replies in a large network, responding MPs delay sending

Г

In a large network, there will be a corresponding large number of replies and the resulting topology map will be equally large. If only a part of the network is of interest, for example, because a problem has already been narrowed down to a small area, then the Exploratory Linktrace can be "directed" to start at a particular MP. Replies will thus only be received from MPs beyond that point in the network. The replies are still sent back to the originating MEP.

## <span id="page-15-0"></span>**MEP Cross-Check**

MEP cross-check supports configuration of a set of expected peer MEPs so that errors can be detected when any of the known MEPs are missing, or if any additional peer MEPs are detected that are not in the expected group.

The set of expected MEP IDs in the service is user-defined. Optionally, the corresponding MAC addresses can also be specified. CFM monitors the set of peer MEPs from which CCMs are being received. If no CCMs are ever received from one of the specified expected peer MEPs, or if a loss of continuity is detected, then a cross-check "missing" defect is detected. Similarly, if CCMs are received from a matching MEP ID but with the wrong source MAC address, a cross-check "missing" defect is detected. If CCMs are subsequently received that match the expected MEP ID, and if specified, the expected MAC address, then the defect is cleared.

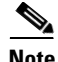

**Note** While loss of continuity can be detected for any peer MEP, it is only treated as a defect condition if cross-check is configured.

If cross-check is configured and CCMs are received from a peer MEP with a MEP ID that is not expected, this is detected as a cross-check "unexpected" condition. However, this is not treated as a defect condition.

### <span id="page-15-1"></span>**Configurable Logging**

CFM supports logging of various conditions to syslog. Logging can be enabled independently for each service, and when the following conditions occur:

- New peer MEPs are detected, or loss of continuity with a peer MEP occurs.
- **•** Changes to the CCM defect conditions are detected.
- **•** Cross-check "missing" or "unexpected" conditions are detected.

# <span id="page-16-0"></span>**How to Configure Ethernet OAM**

This section provides the following configuration procedures:

- **•** [Configuring Ethernet Link OAM, page 133](#page-16-1)
- **•** [Configuring Ethernet CFM, page 141](#page-24-0)

# <span id="page-16-1"></span>**Configuring Ethernet Link OAM**

Custom EOAM settings can be configured and shared on multiple interfaces by creating an EOAM profile in Ethernet configuration mode and then attaching the profile to individual interfaces. The profile configuration does not take effect until the profile is attached to an interface. After an EOAM profile is attached to an interface, individual EOAM features can be configured separately on the interface to override the profile settings when desired.

This section describes how to configure an EOAM profile and attach it to an interface in the following procedures:

- **•** [Configuring an Ethernet OAM Profile, page 133](#page-16-2)
- **•** [Attaching an Ethernet OAM Profile to an Interface, page 138](#page-21-0)
- **•** [Configuring Ethernet OAM at an Interface and Overriding the Profile Configuration, page 139](#page-22-0)
- **•** [Verifying the Ethernet OAM Configuration, page 140](#page-23-0)

## <span id="page-16-2"></span>**Configuring an Ethernet OAM Profile**

Perform the following steps to configure an Ethernet OAM profile.

### **SUMMARY STEPS**

- **1. configure**
- **2. ethernet oam profile** *profile-name*
- **3. link-monitor**
- **4. frame window** *window*
- **5. frame threshold low** *threshold*
- **6. frame-period window** *window*
- **7. frame-period threshold low** *threshold*
- **8. frame-seconds window** *window*
- **9. frame-seconds threshold low** *threshold*
- **10. exit**
- **11. mib-retrieval**
- **12. connection timeout** *seconds*
- **13. hello-interval** {**100ms** | **1s**}
- **14. mode** {**active** | **passive**}
- **15. require-remote mode** {**active** | **passive**}

Г

- **16. require-remote link-monitoring**
- **17. require-remote mib-retrieval**
- **18. action capabilities-conflict** {**disable** | **error-disable-interface**}
- **19. action critical-event** {**disable** | **error-disable-interface**}
- **20. action discovery-timeout** {**disable** | **error-disable-interface** }
- **21. action dying-gasp** {**disable** | **error-disable-interface**}
- **22. action high-threshold** {**error-disable-interface** | **log**}
- **23. action remote-loopback disable**
- **24. action session-down** {**disable** | **error-disable-interface**}
- **25. action session-up disable**
- **26. action uni-directional link-fault** {**disable** | **error-disable-interface**}
- **27. action wiring-conflict** {**disable** | **log**}
- **28. commit**
- **29. end**

#### **DETAILED STEPS**

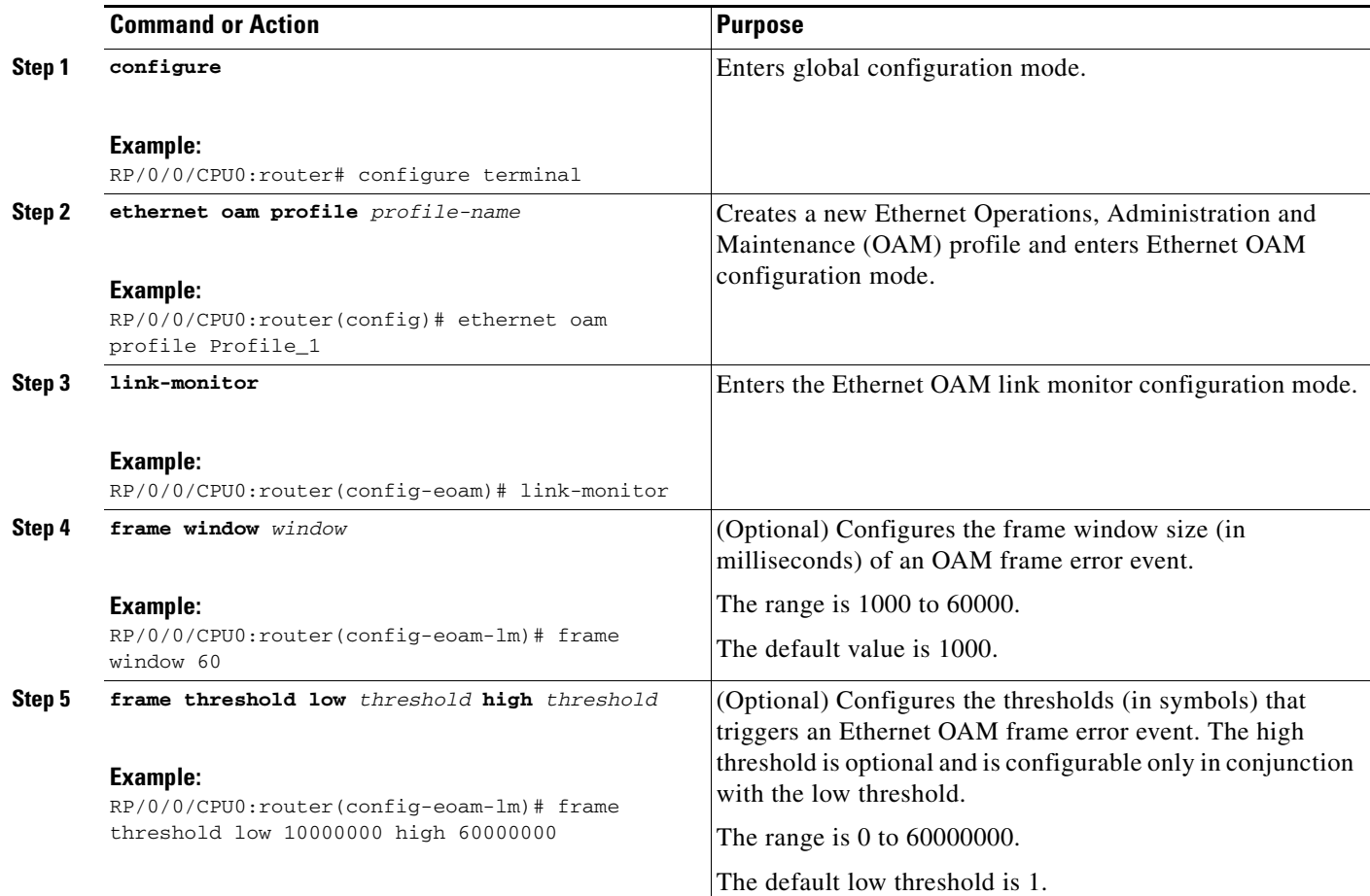

 $\blacksquare$ 

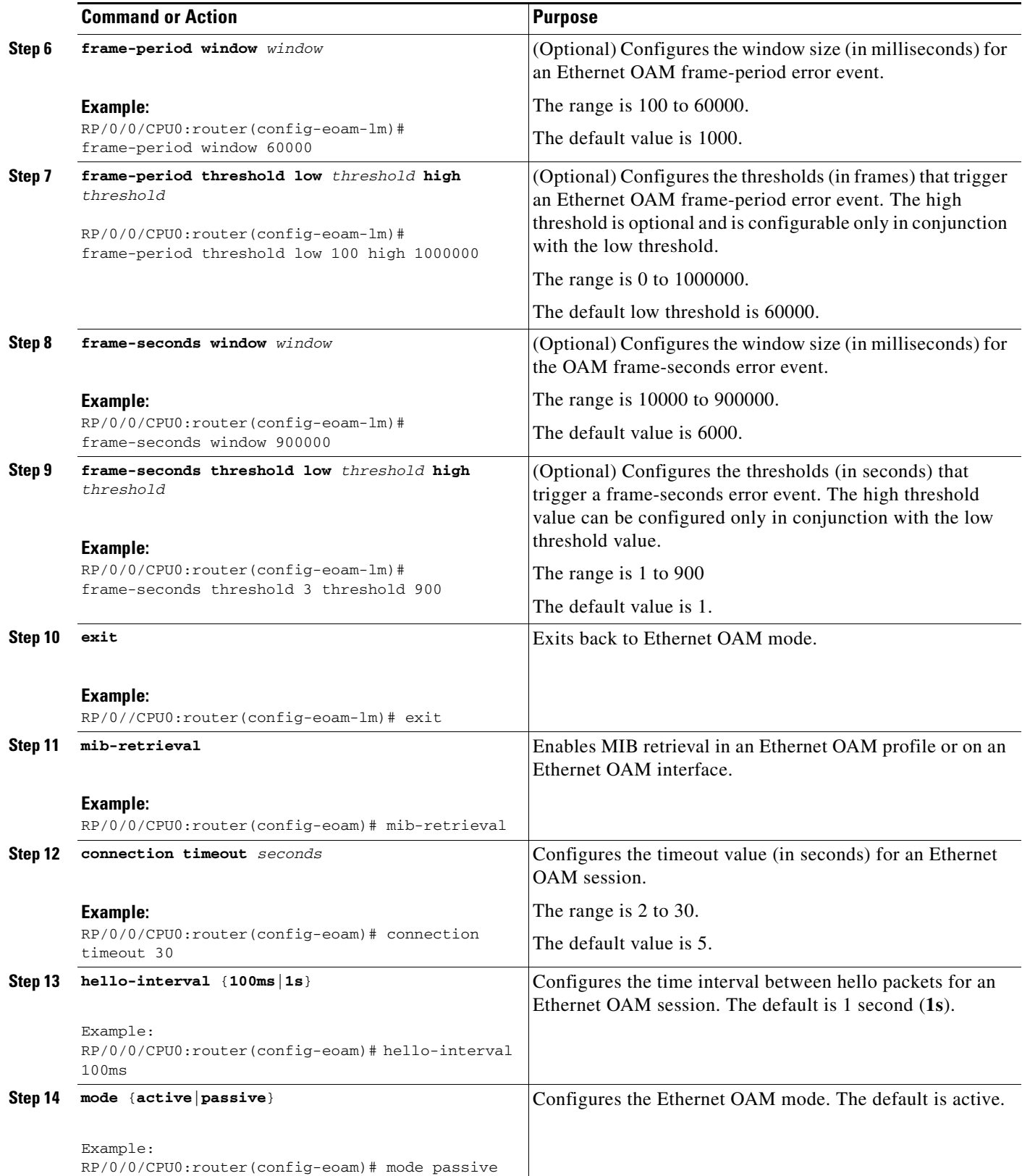

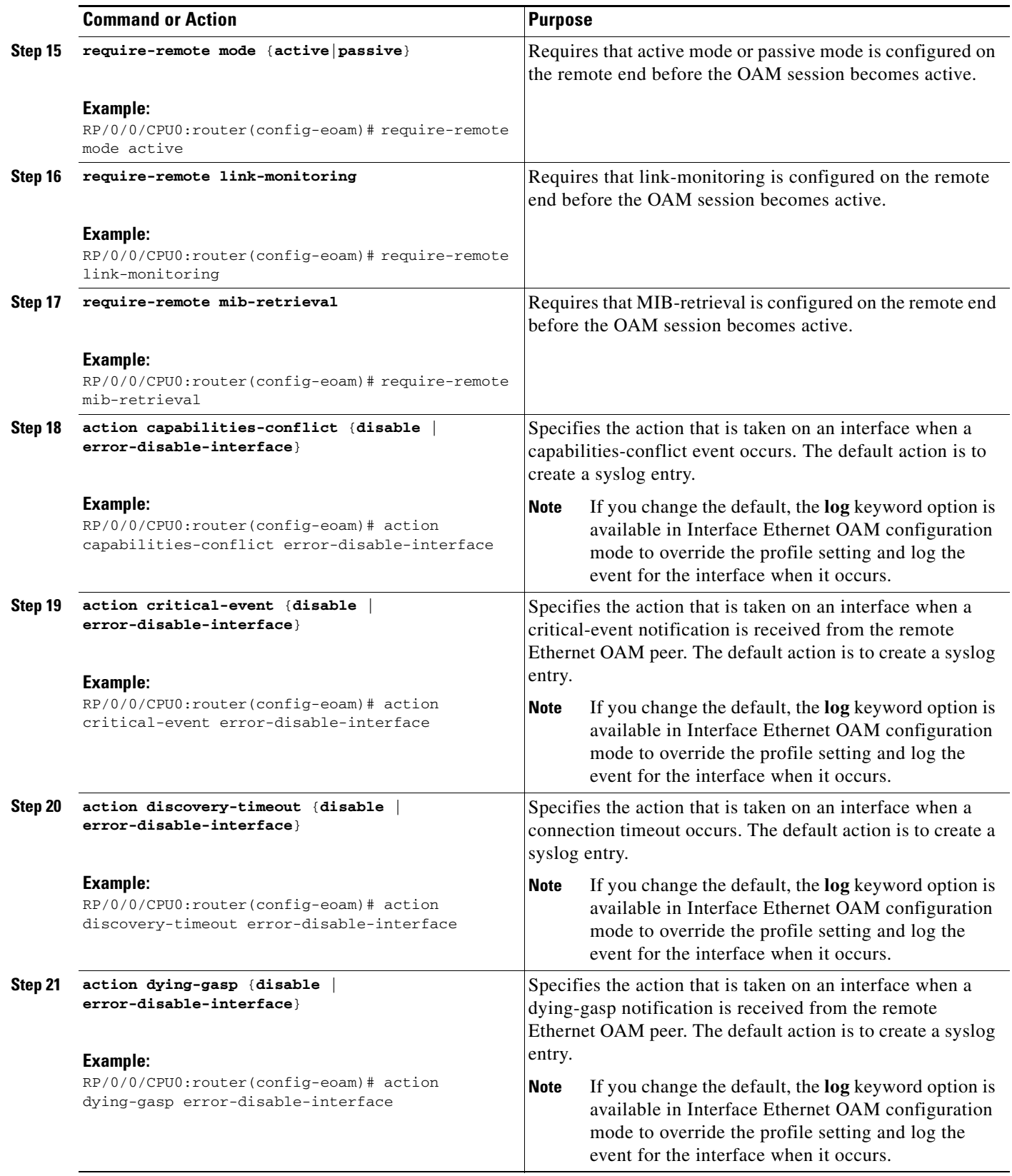

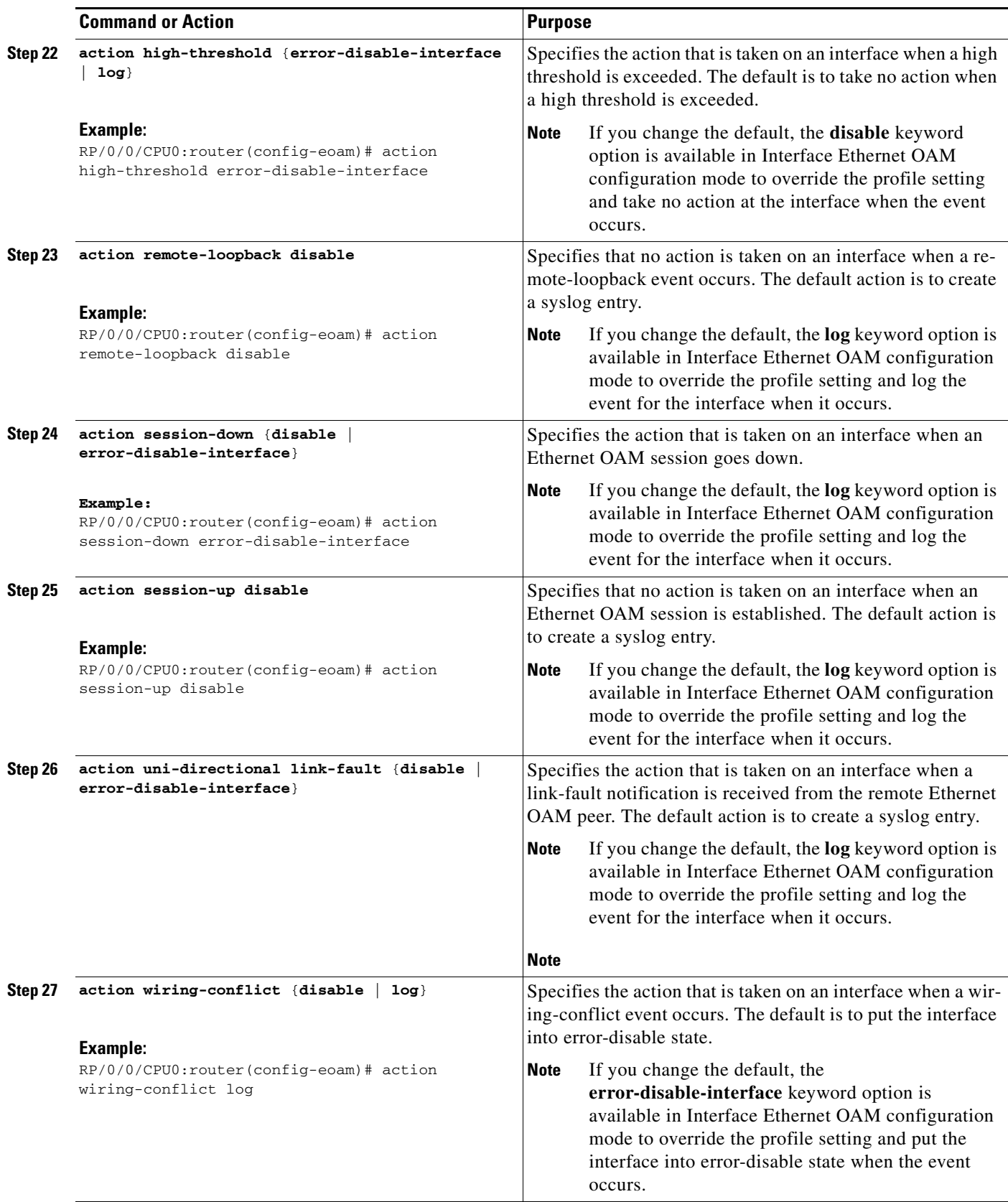

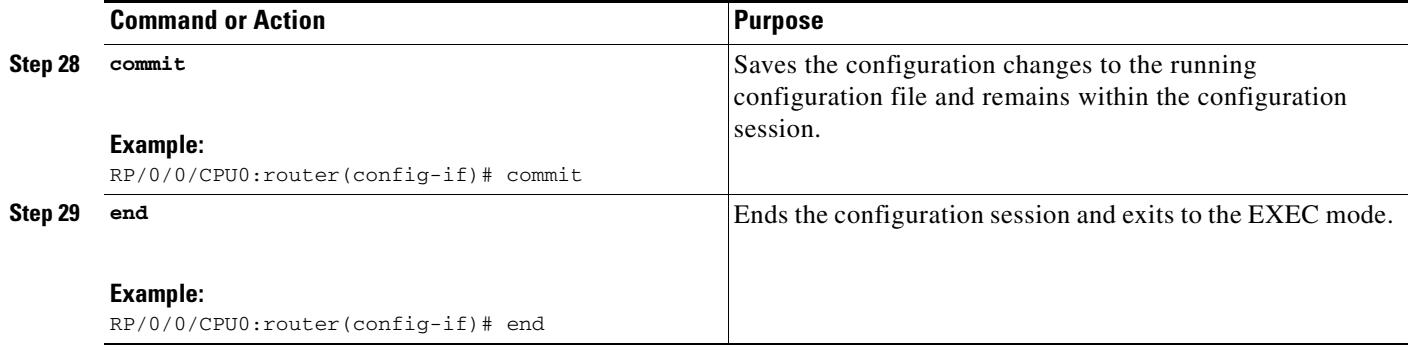

## <span id="page-21-0"></span>**Attaching an Ethernet OAM Profile to an Interface**

Perform the following steps to attach an Ethernet OAM profile to an interface:

#### **SUMMARY STEPS**

- **1. configure**
- **2. interface** [**FastEthernet** | **GigabitEthernet** | **TenGigE**] *interface-path-id*
- **3. ethernet oam**
- **4. profile** *profile-name*
- **5. commit**
- **6. end**

#### **DETAILED STEPS**

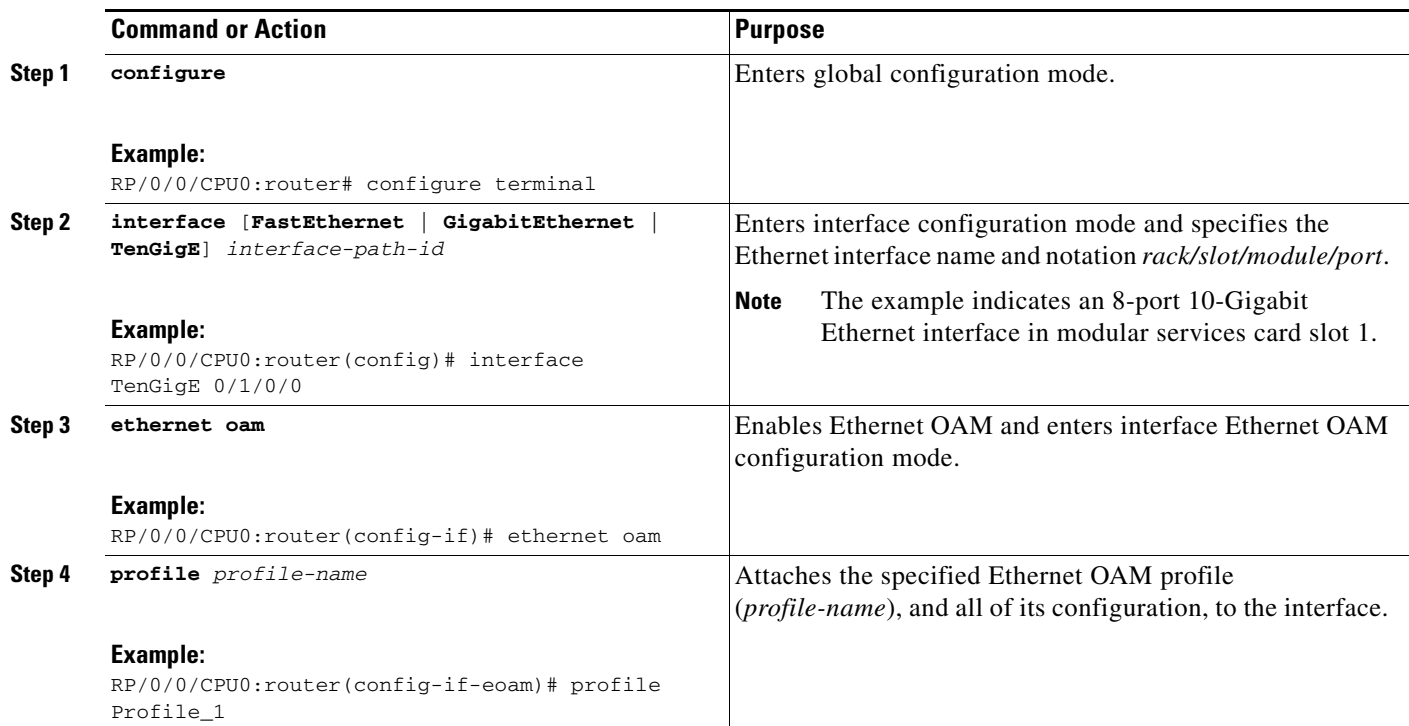

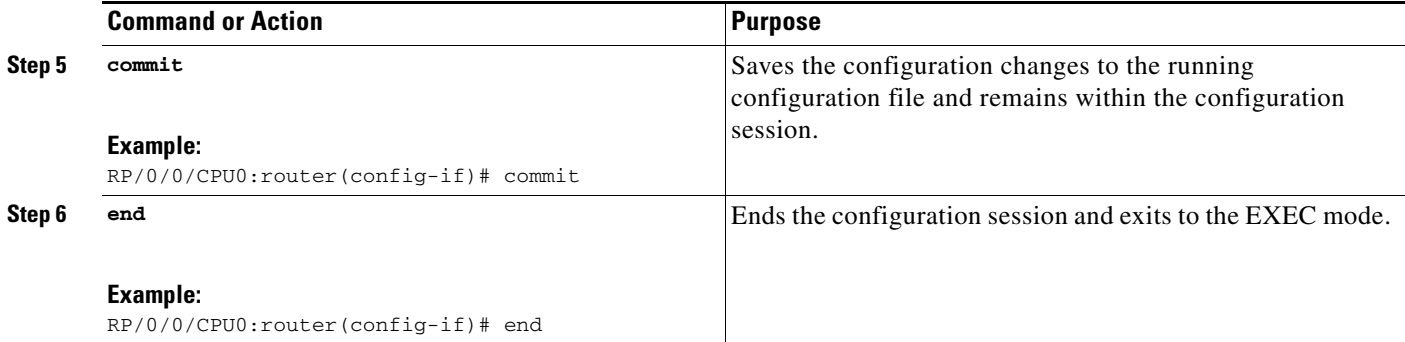

## <span id="page-22-0"></span>**Configuring Ethernet OAM at an Interface and Overriding the Profile Configuration**

Using an EOAM profile is an efficient way of configuring multiple interfaces with a common EOAM configuration. However, if you want to use a profile but also change the behavior of certain functions for a particular interface, then you can override the profile configuration. To override certain profile settings that are applied to an interface, you can configure that command in interface Ethernet OAM configuration mode to change the behavior for that interface.

In some cases, only certain keyword options are available in interface Ethernet OAM configuration due to the default settings for the command. For example, without any configuration of the **action** commands, several forms of the command have a default behavior of creating a syslog entry when a profile is created and applied to an interface. Therefore, the **log** keyword is not available in Ethernet OAM configuration for these commands in the profile because it is the default behavior. However, the **log** keyword is available in Interface Ethernet OAM configuration if the default is changed in the profile configuration so you can retain the action of creating a syslog entry for a particular interface.

To see all of the default Ethernet OAM configuration settings, see the ["Verifying the Ethernet OAM](#page-23-0)  [Configuration" section on page 140](#page-23-0).

To configure Ethernet OAM settings at an interface and override the profile configuration, perform the following steps:

#### **SUMMARY STEPS**

- **1. configure**
- **2. interface** [**FastEthernet** | **GigabitEthernet** | **TenGigE**] *interface-path-id*
- **3. ethernet oam**
- **4.** *interface-Ethernet-OAM-command*
- **5. commit**
- **6. end**

Г

#### **DETAILED STEPS**

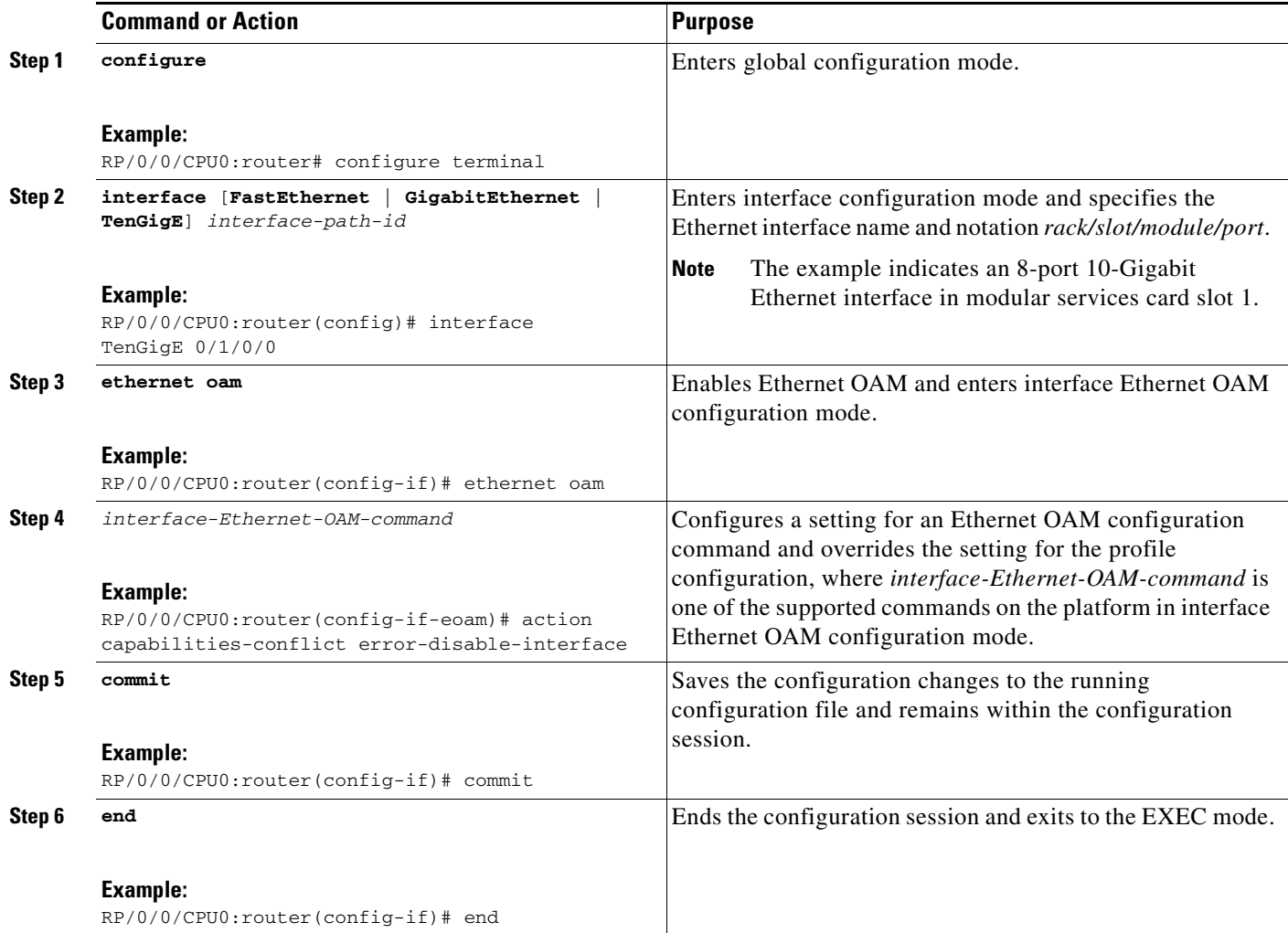

## <span id="page-23-0"></span>**Verifying the Ethernet OAM Configuration**

Use the **show ethernet oam configuration** command to display the values for the Ethernet OAM configuration for a particular interface, or for all interfaces. The following example shows the default values for Ethernet OAM settings:

**Note** Some of these settings are not supported on certain platforms, but the defaults are still reported. On the Cisco XR 12000 Series Router, the following areas are unsupported:

- **•** Remote loopback
- **•** Symbol period window
- **•** Symbol period thresholds
- **•** Uni-directional link-fault detection

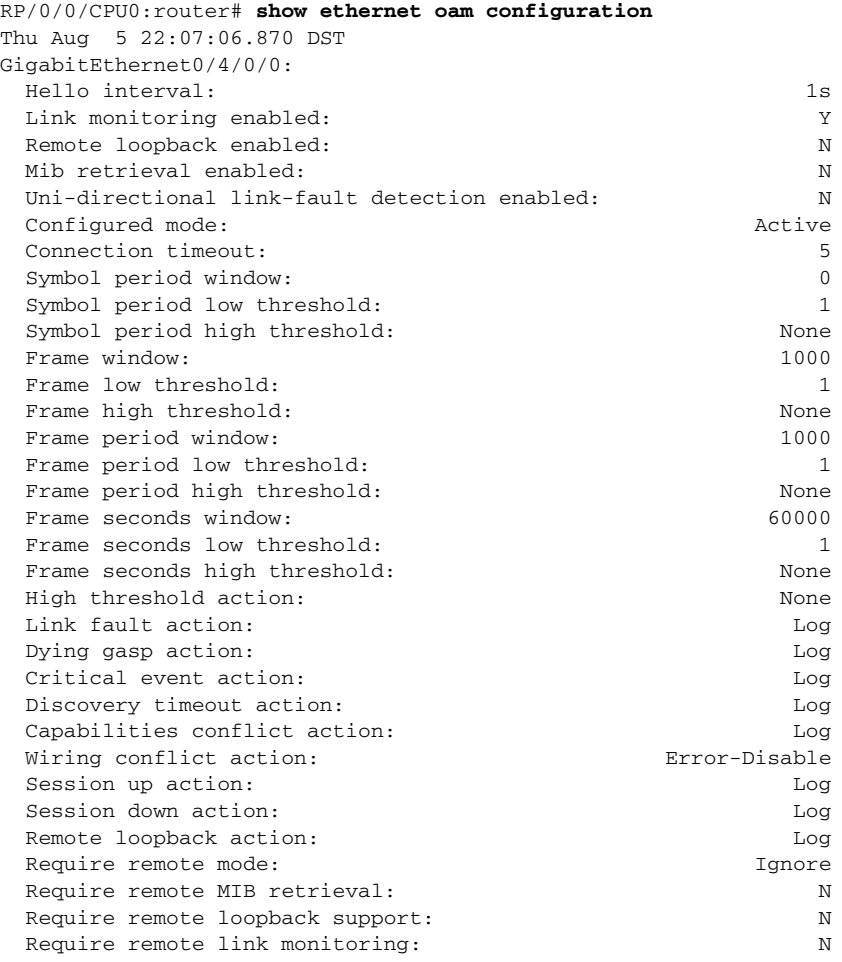

## <span id="page-24-0"></span>**Configuring Ethernet CFM**

To configure Ethernet CFM, perform the following tasks:

- **•** [Configuring a CFM Maintenance Domain, page 142](#page-25-0)
- **•** [Configuring Services for a CFM Maintenance Domain, page 143](#page-26-0)
- **•** [Enabling and Configuring Continuity Check for a CFM Service, page 145](#page-28-0) (optional)
- **•** [Configuring Automatic MIP Creation for a CFM Service, page 147](#page-30-0) (optional)
- **•** [Configuring Cross-Check on a MEP for a CFM Service, page 149](#page-32-0) (optional)
- **•** [Configuring Other Options for a CFM Service, page 151](#page-34-0) (optional)
- **•** [Configuring CFM MEPs, page 153](#page-36-0)
- **•** [Verifying the CFM Configuration, page 155](#page-38-0)
- **•** [Troubleshooting Tips, page 155](#page-38-1)

## <span id="page-25-0"></span>**Configuring a CFM Maintenance Domain**

To configure a CFM maintenance domain, perform the following steps:

#### **SUMMARY STEPS**

- **1. config**
- **2. ethernet cfm**
- **3. domain** *domain-name* **level** *level-value* [**id** [**null**] [**dns** *DNS-name*] [**mac** *H.H.H*] [**string** *string*] ]
- **4. traceroute cache hold-time** *minutes* **size** *entries*
- **5. end**
- or
	- **commit**

#### **DETAILED STEPS**

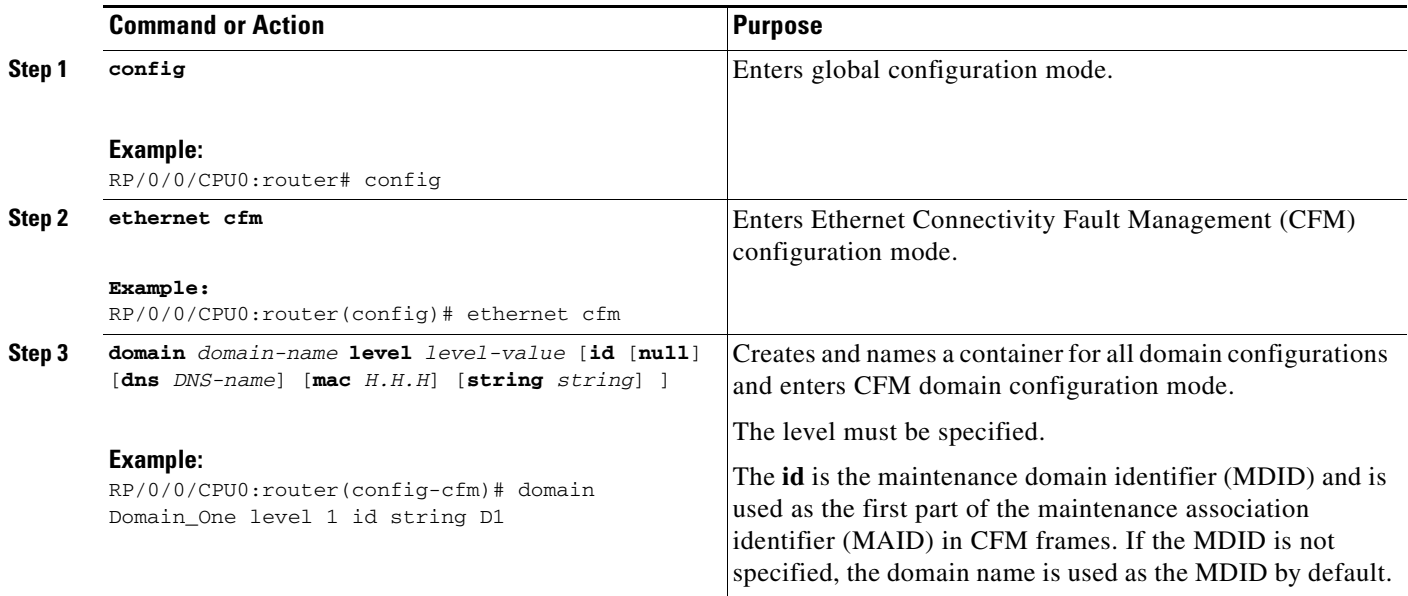

 $\blacksquare$ 

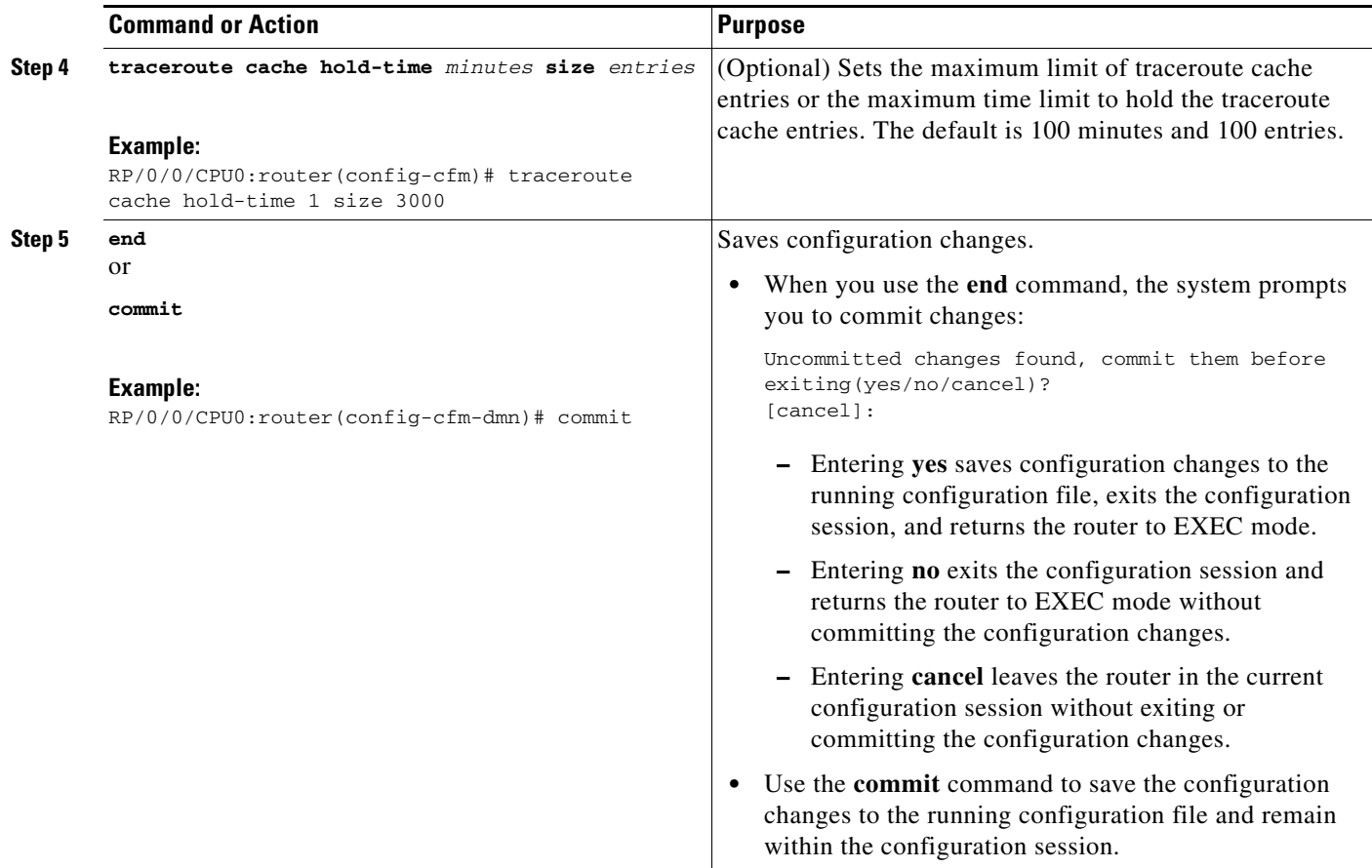

## <span id="page-26-0"></span>**Configuring Services for a CFM Maintenance Domain**

You can configure up to 32000 CFM services for a maintenance domain.

#### **Restrictions**

When you configure services for a CFM maintenance domain, consider the following restrictions:

- **•** VPLS configuration (L2VPN bridge groups and bridge-domains) is supported with CFM down MEPs only.
- **•** Up MEPs and MIPs are not supported on Virtual Private Wire Service (VPWS) cross-connects over Layer 2 Tunneling Protocol Version 3 (L2TPv3). The configuration is accepted, but CFM will not operate correctly. Only VPWS cross-connects over an Any-Transport over MPLS (AToM) core are supported.
- **•** Policy-Based Tunnel Selection (PBTS) in the core network is not supported.

To configure services for a CFM maintenance domain, perform the following steps:

#### **SUMMARY STEPS**

- **1. config**
- **2. ethernet cfm**
- **3. domain** *domain-name* **level** *level-value* [**id** [**null**] [**dns** *DNS-name*] [**mac** *H.H.H*] [**string** *string*]]
- **4. service** *service-name* {**down-meps | xconnect group** *xconnect-group-name*  **p2p** *xconnect-name*}[**id** [vlan-id *id-number*] | [**string** *text*] | [**number** *number*] | [**vpn-id** *oui vpnid*]]
- **5. end** or **commit**

#### **DETAILED STEPS**

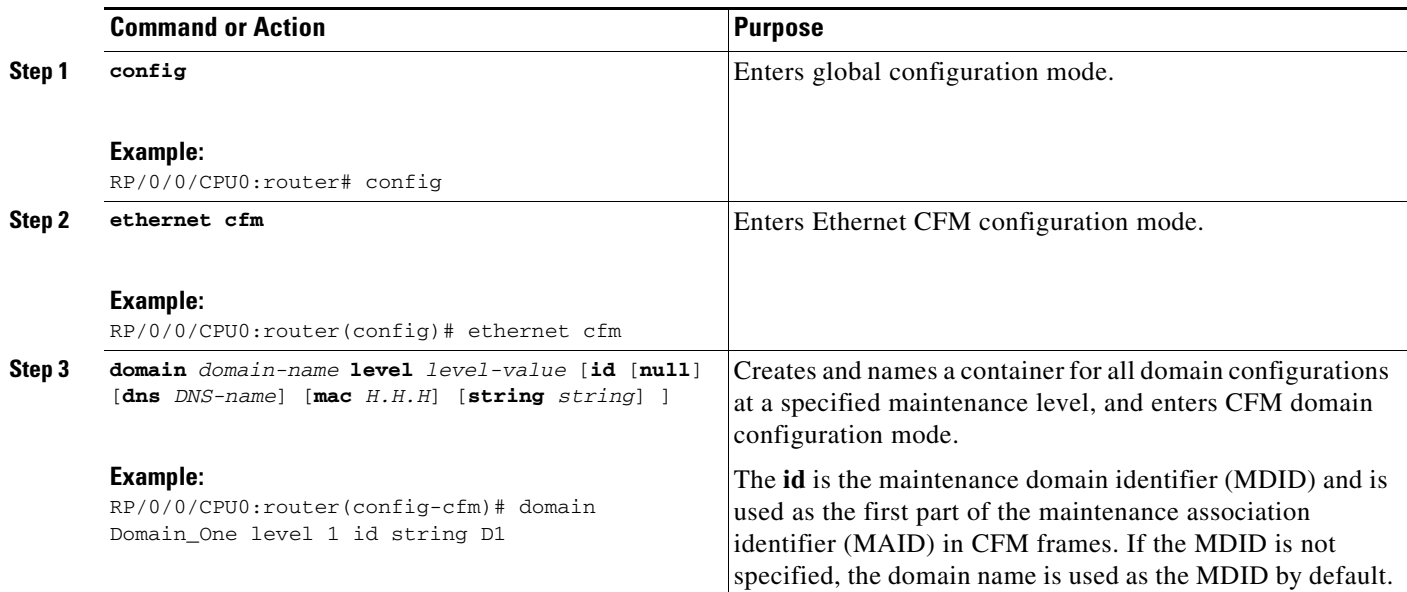

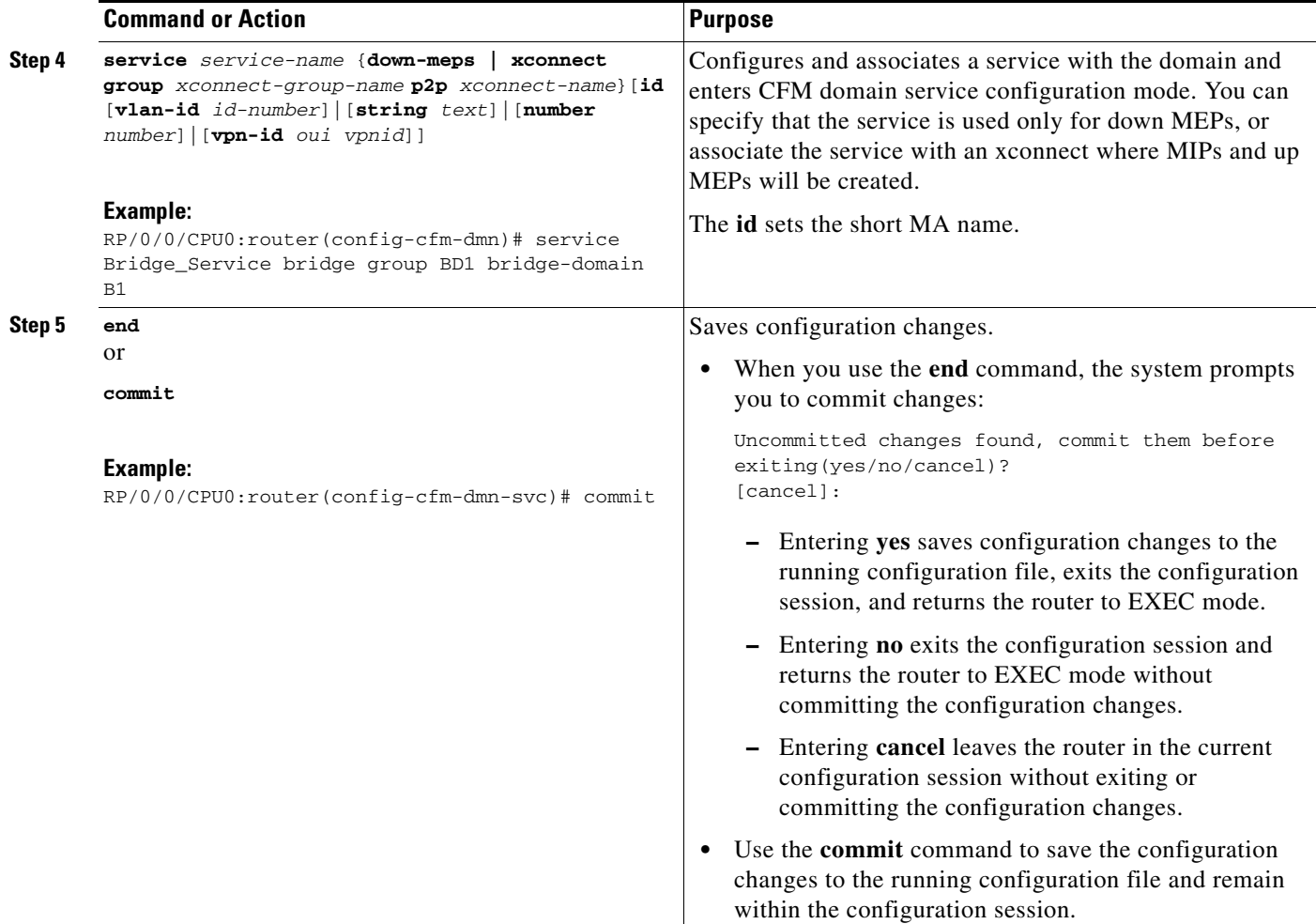

## <span id="page-28-0"></span>**Enabling and Configuring Continuity Check for a CFM Service**

The Cisco XR 12000 Series Router supports Continuity Check as defined in the IEEE 802.1ag specification, and supports CCMs intervals of 100 ms and longer. The overall packet rates for CCM messages are up to 2000 CCMs-per-second sent, and up to 2000 CCMs-per-second received, per card.

To configure Continuity Check for a CFM service, complete the following steps:

#### **SUMMARY STEPS**

- **1. config**
- **2. ethernet cfm**
- **3. domain** *domain-name* **level** *level-value* [**id** [**null**] [**dns** *DNS-name*] [**mac** *H.H.H*] [**string** *string*]]
- **4. service** *service-name* {**down-meps | xconnect group** *xconnect-group-name*  **p2p** *xconnect-name*}[**id** [vlan-id *id-number*] | [**string** *text*] | [**number** *number*] | [**vpn-id** *oui vpnid*]]
- **5. continuity-check interval** *time* [**loss-threshold** *threshold* ]
- **6. continuity-check archive hold-time** *minutes*
- **7. continuity-check loss auto-traceroute**
- **8. end**
- or

**commit**

### **DETAILED STEPS**

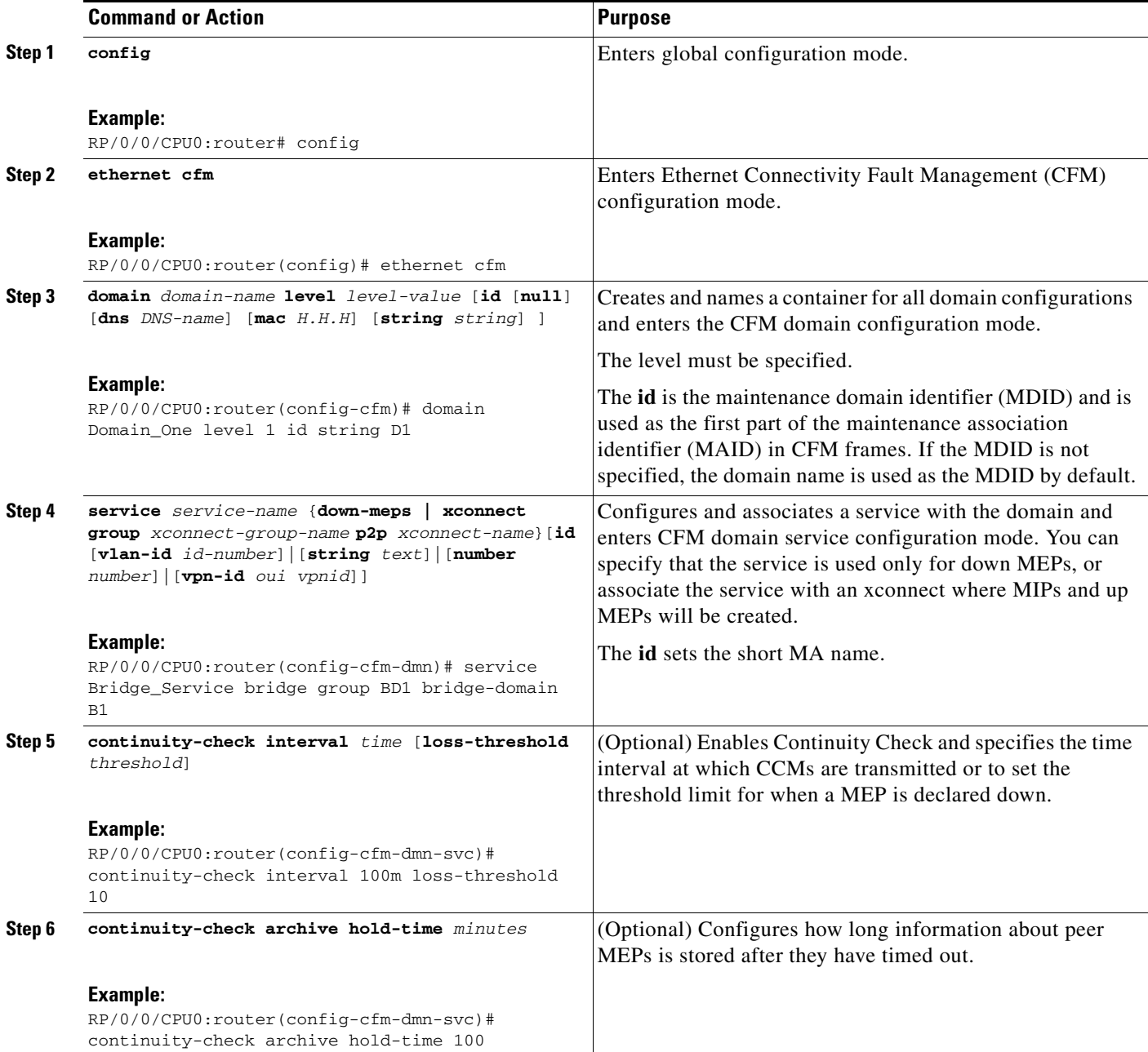

**Cisco IOS XR Interface and Hardware Component Configuration Guide for the Cisco XR 12000 Series Router**

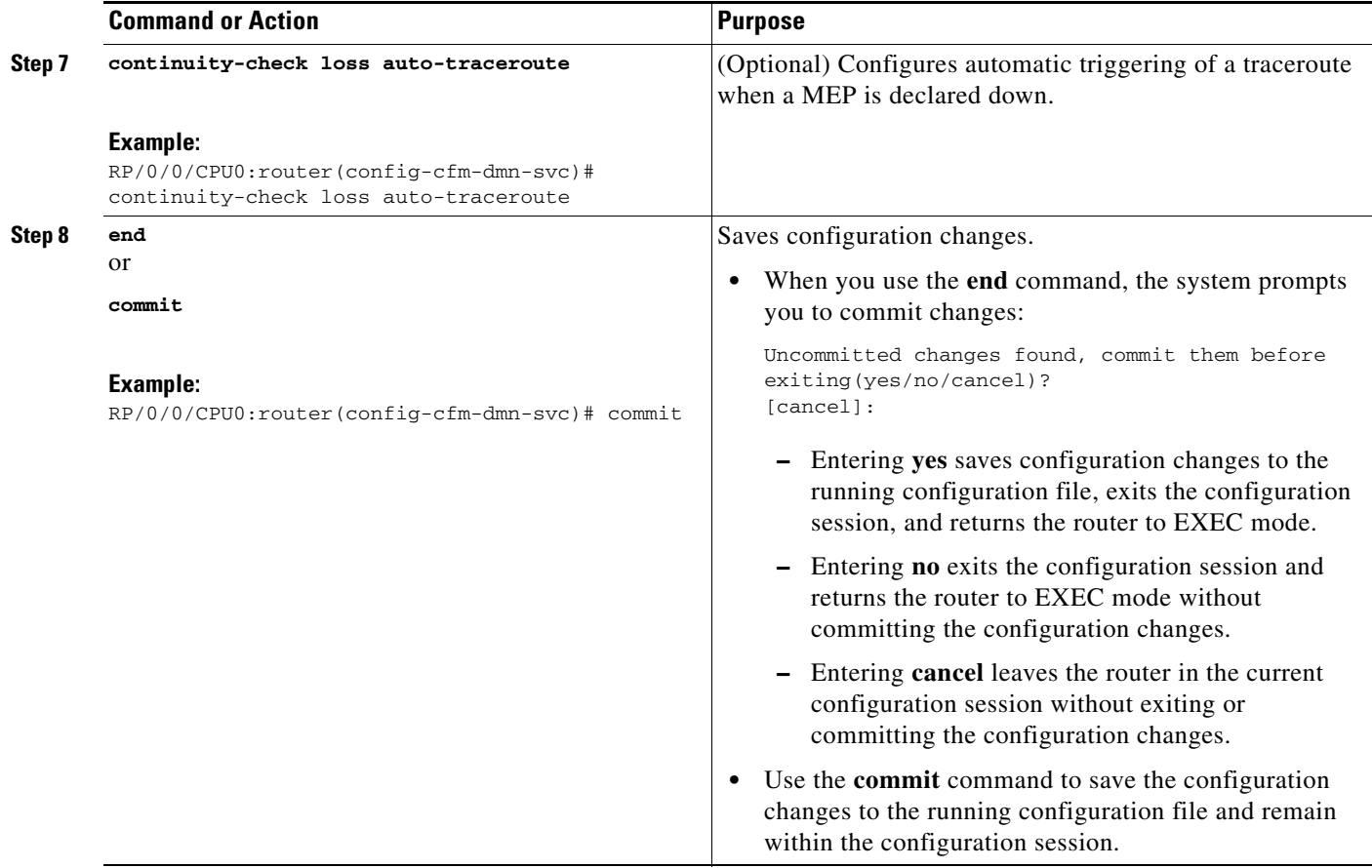

## <span id="page-30-0"></span>**Configuring Automatic MIP Creation for a CFM Service**

For more information about the algorithm for creating MIPs, see the ["MIP Creation" section on](#page-7-0)  [page 124.](#page-7-0)

To configure automatic MIP creation for a CFM service, complete the following steps:

#### **SUMMARY STEPS**

- **1. config**
- **2. ethernet cfm**
- **3. domain** *domain-name* **level** *level-value* [**id** [**null**] [**dns** *DNS-name*] [**mac** *H.H.H*] [**string** *string*]]
- **4. service** *service-name* {**down-meps | xconnect group** *xconnect-group-name*  **p2p** *xconnect-name*}[**id** [vlan-id *id-number*] | [**string** *text*] | [**number** *number*] | [**vpn-id** *oui vpnid*]]
- **5. mip auto-create {all | lower-mep-only}**
- **6. end** or
	- **commit**

#### **DETAILED STEPS**

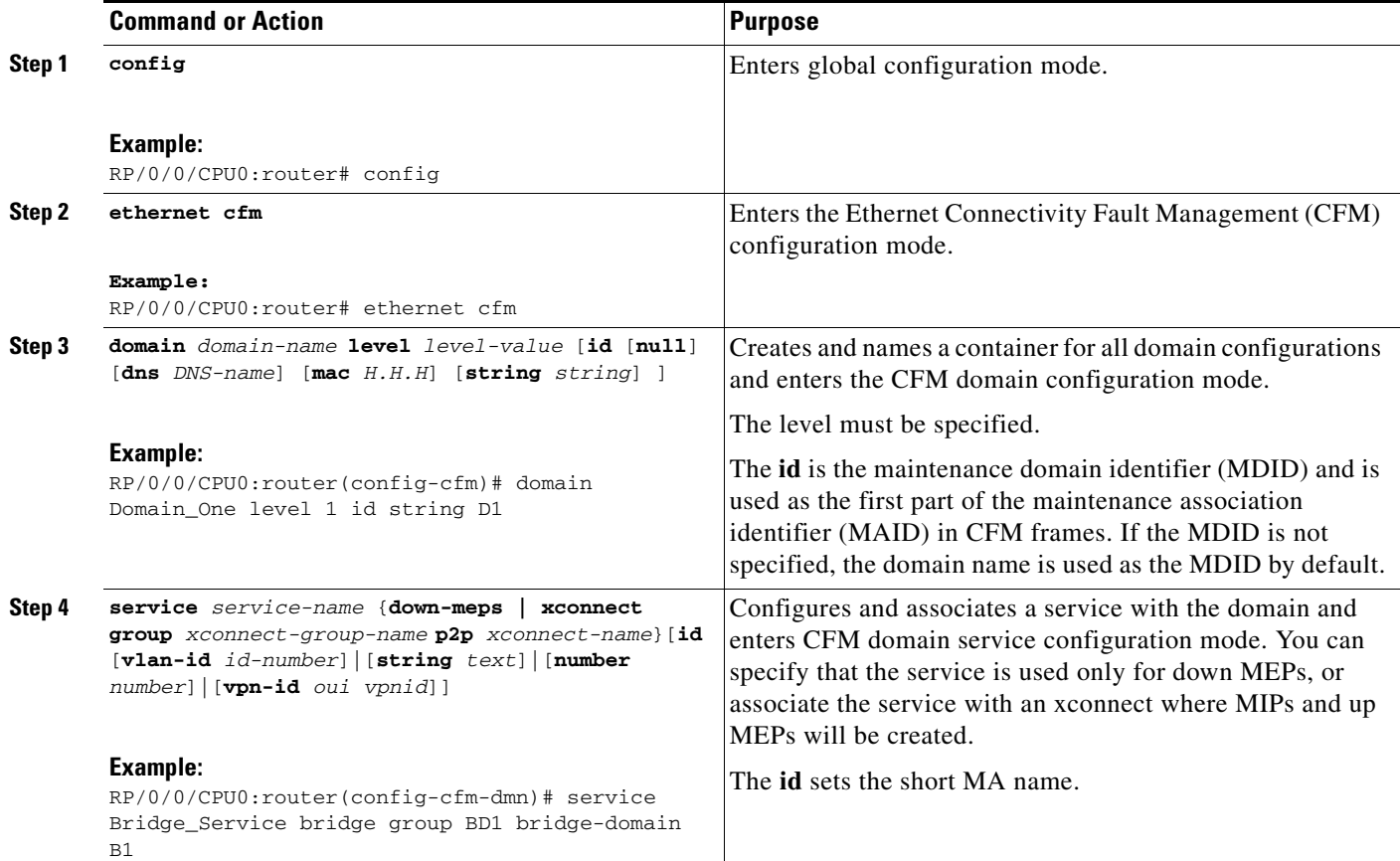

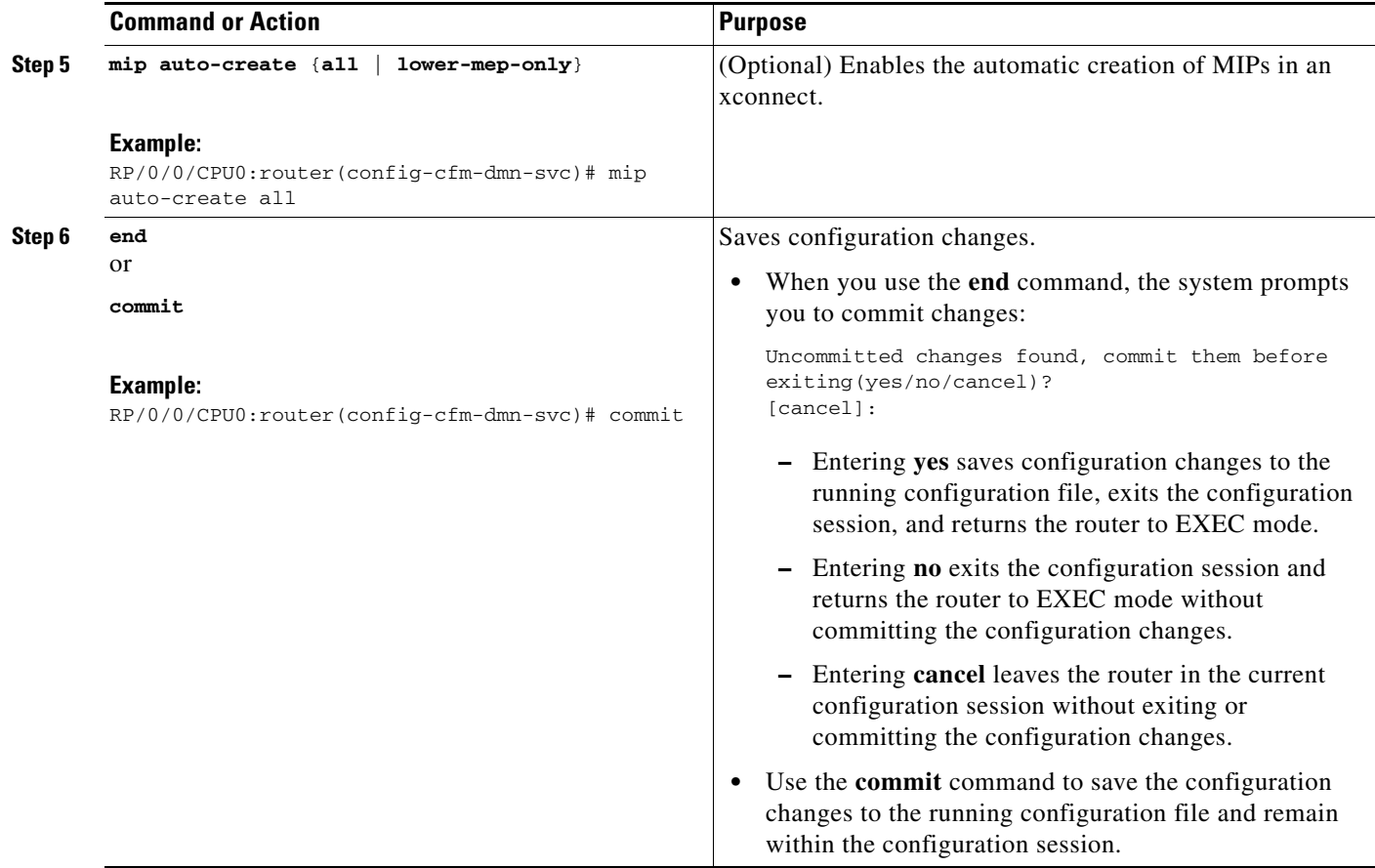

## <span id="page-32-0"></span>**Configuring Cross-Check on a MEP for a CFM Service**

To configure cross-check on a MEP for a CFM service and specify the expected set of MEPs, complete the following steps:

#### **SUMMARY STEPS**

- **1. config**
- **2. ethernet cfm**
- **3. domain** *domain-name* **level** *level-value* [**id** [**null**] [**dns** *DNS-name*] [**mac** *H.H.H*] [**string** *string*]]
- **4. service** *service-name* {**down-meps | xconnect group** *xconnect-group-name*  **p2p** *xconnect-name*}[**id** [vlan-id *id-number*] | [**string** *text*] | [**number** *number*] | [**vpn-id** *oui vpnid*]]
- **5. mep crosscheck**
- **6. mep-id** *mep-id-number* [**mac-address** *mac-address*]
- **7. end** or
	- **commit**

#### **DETAILED STEPS**

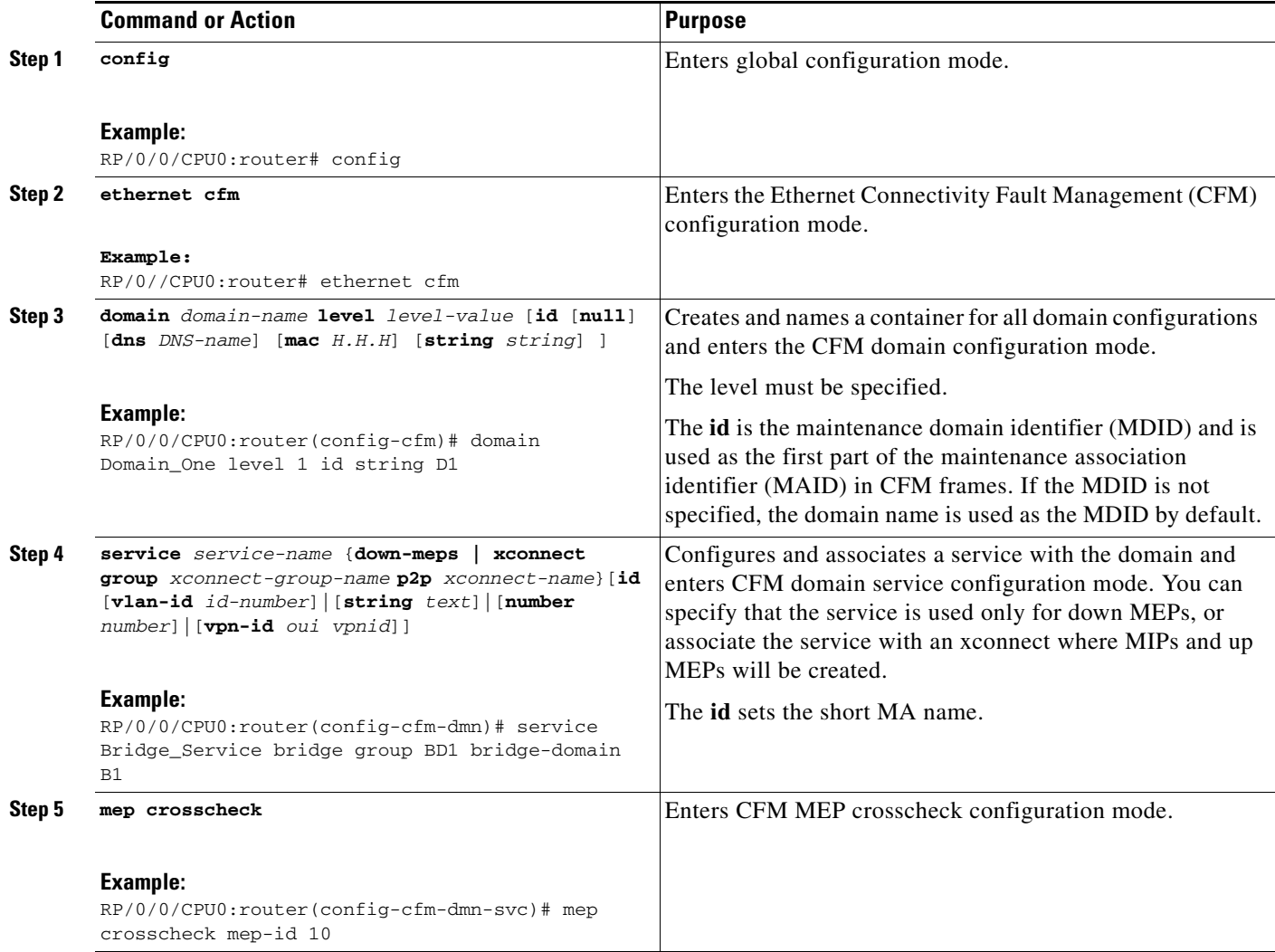

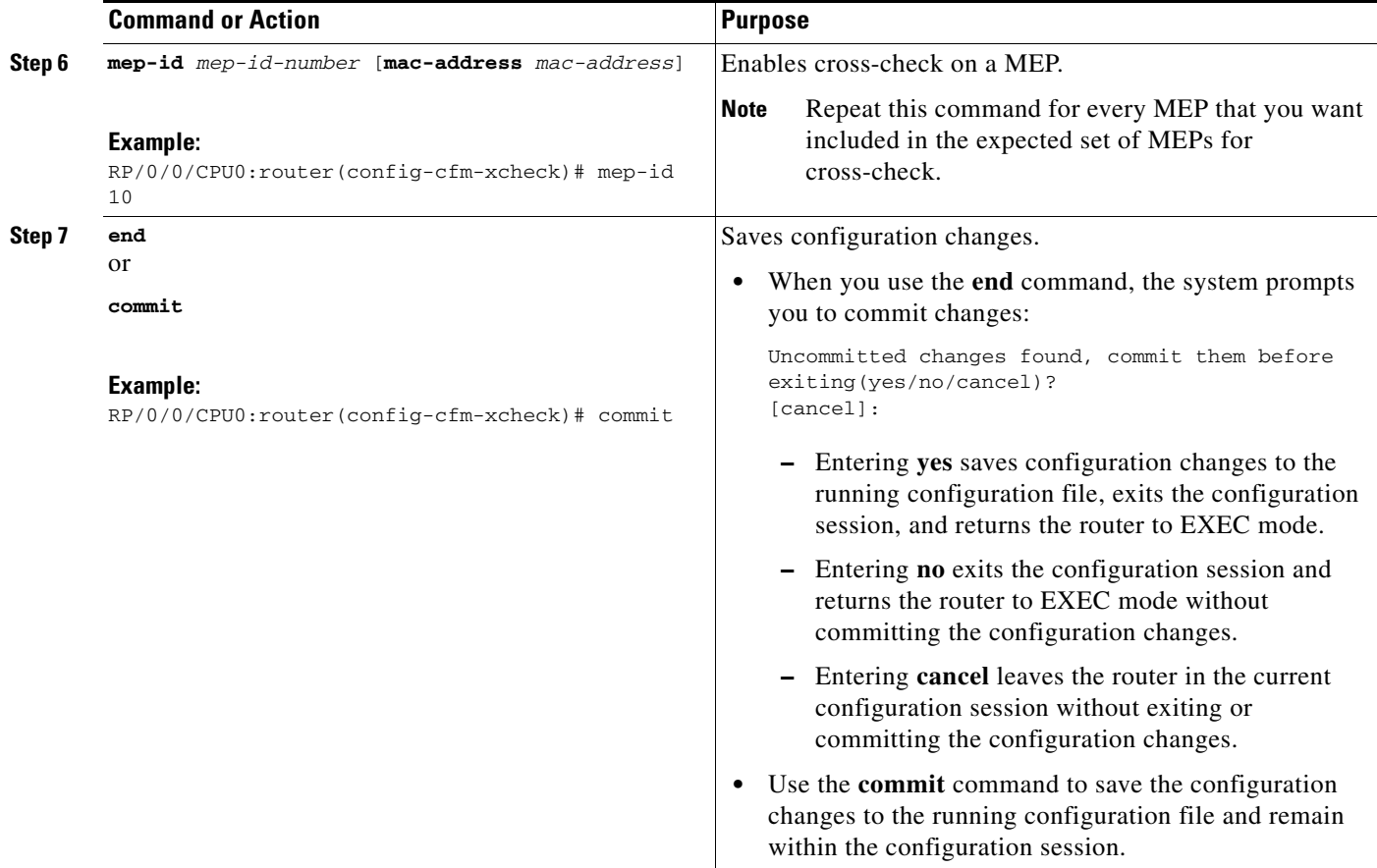

## <span id="page-34-0"></span>**Configuring Other Options for a CFM Service**

To configure other options for a CFM service, complete the following steps:

### **SUMMARY STEPS**

- **1. config**
- **2. ethernet cfm**
- **3. domain** *domain-name* **level** *level-value* [**id** [**null**] [**dns** *DNS-name*] [**mac** *H.H.H*] [**string** *string*]]
- **4. service** *service-name* {**down-meps | xconnect group** *xconnect-group-name*  **p2p** *xconnect-name*}[**id** [vlan-id *id-number*] | [**string** *text*] | [**number** *number*] | [**vpn-id** *oui vpnid*]]
- **5. maximum meps** *number*
- **6. log** {**ais** | **continuity-check errors** | **continuity-check mep changes** | **crosscheck errors** | **efd**}
- **7. end**
	- or
	- **commit**

#### **DETAILED STEPS**

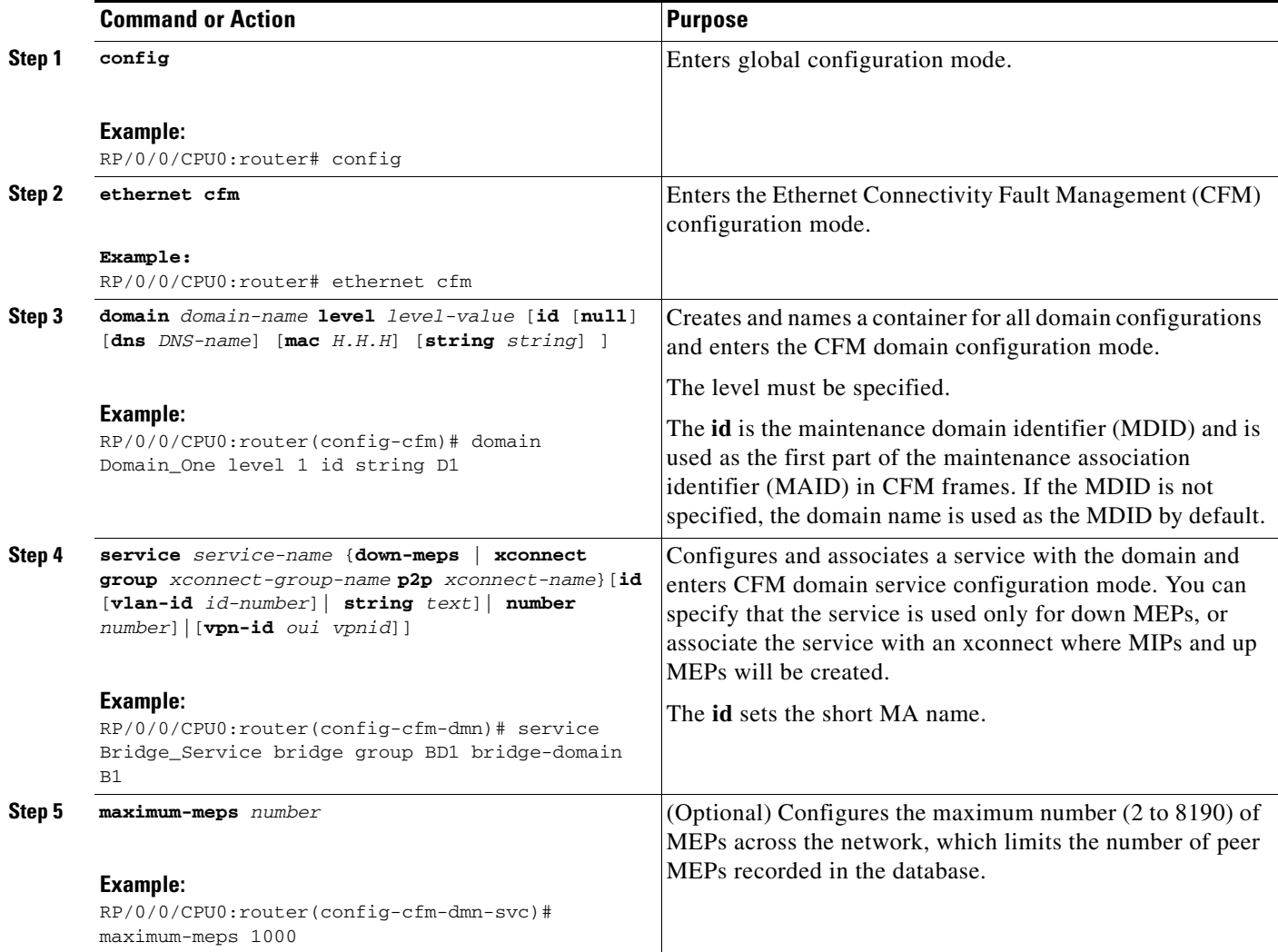

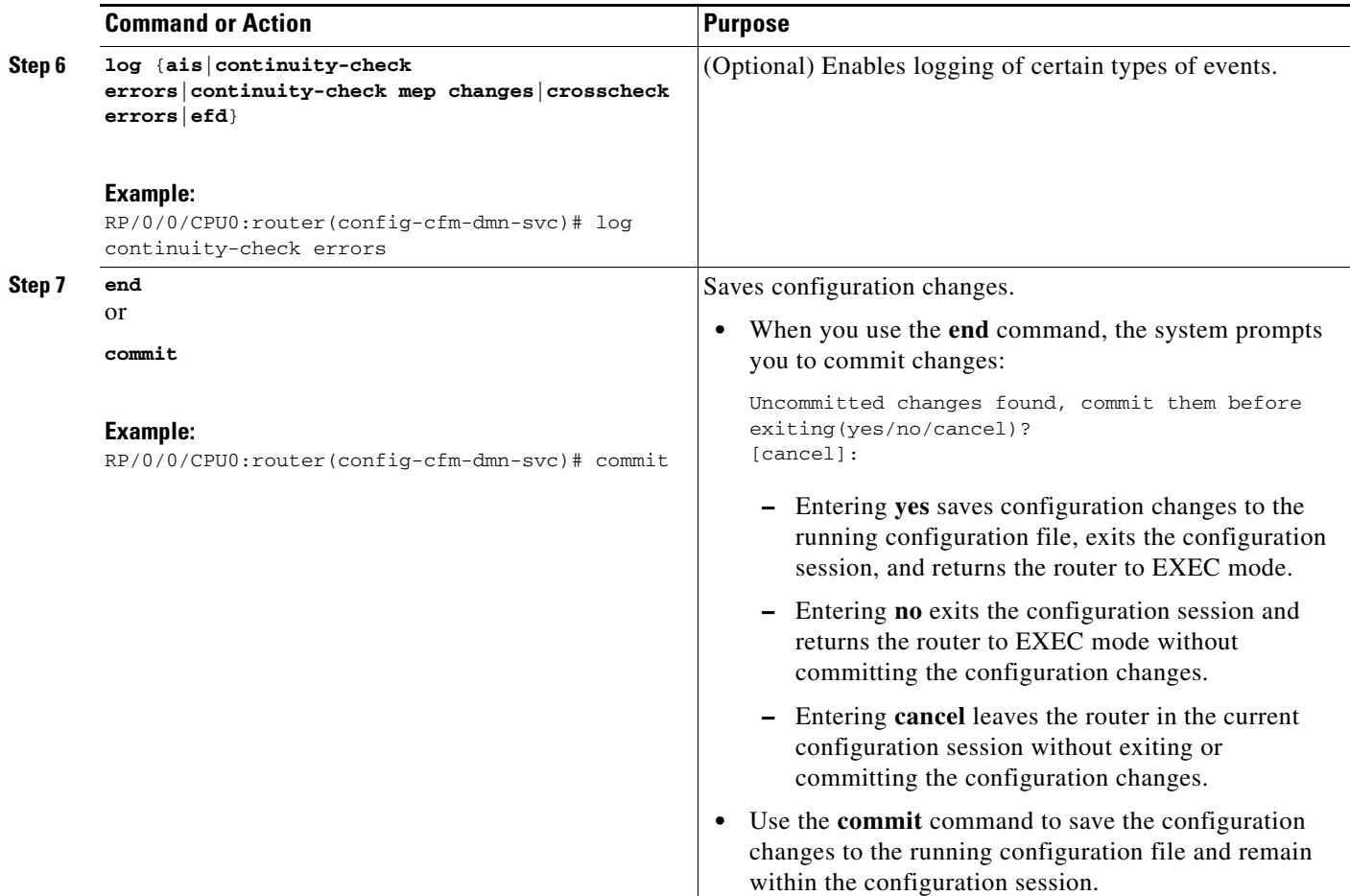

### <span id="page-36-0"></span>**Configuring CFM MEPs**

When you configure CFM MEPs, consider the following guidelines:

- **•** Up to 16 MEPs are supported per interface (8 up MEPs and 8 down MEPs) or up to 15 MPs (7 up MEPs, 7 down MEPs, and 1 MIP).
- **•** Up to 2000 maintenance points are supported per card.
- **•** Up to 3000 maintenance points are supported per system.
- **•** CFM maintenance points can be created on the following interface types:
	- **–** Attachment circuit (AC) Layer 2 interfaces and Layer 3 interfaces.
	- **–** Up MEPs can be configured on an AC interface, receiving messages to and from a pseudowire.
	- **–** Down MEPs can be configured on an AC or L3 interface, receiving and sending messages to and from an Ethernet interface.
	- **–** L3 interfaces can only support down MEPs.
	- **–** MIPs are only supported on an AC interface.
	- **–** Both up and down MEPs (and MIPs) can be configured on the same interface. They can be at the same or different levels.

#### **Restrictions**

When you configure MEPs, consider the following restrictions:

- **•** Up MEPs are not supported on Layer 3 interfaces.
- **•** MEPs are not supported on Layer 2 bundle interfaces or bundle member interfaces.
- **•** Up MEPs and MIPs are not supported on Virtual Private Wire Service (VPWS) cross-connects over Layer 2 Tunneling Protocol Version 3 (L2TPv3). Only VPWS cross-connects over an Any-Transport over MPLS (AToM) core are supported.

#### **SUMMARY STEPS**

- **1. config**
- **2. ethernet cfm**
- **3. mep domain** *domain-name* **service** *service-name* **mep-id** *id-number*
- **4. cos** *cos*
- **5. end** or

**commit**

#### **DETAILED STEPS**

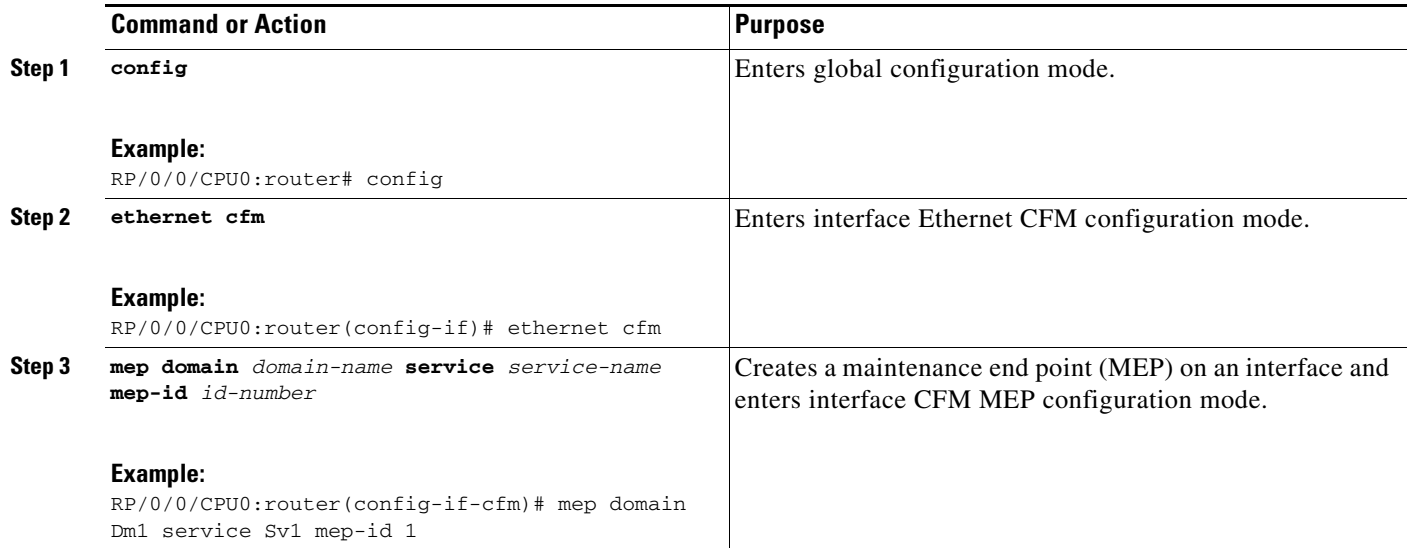

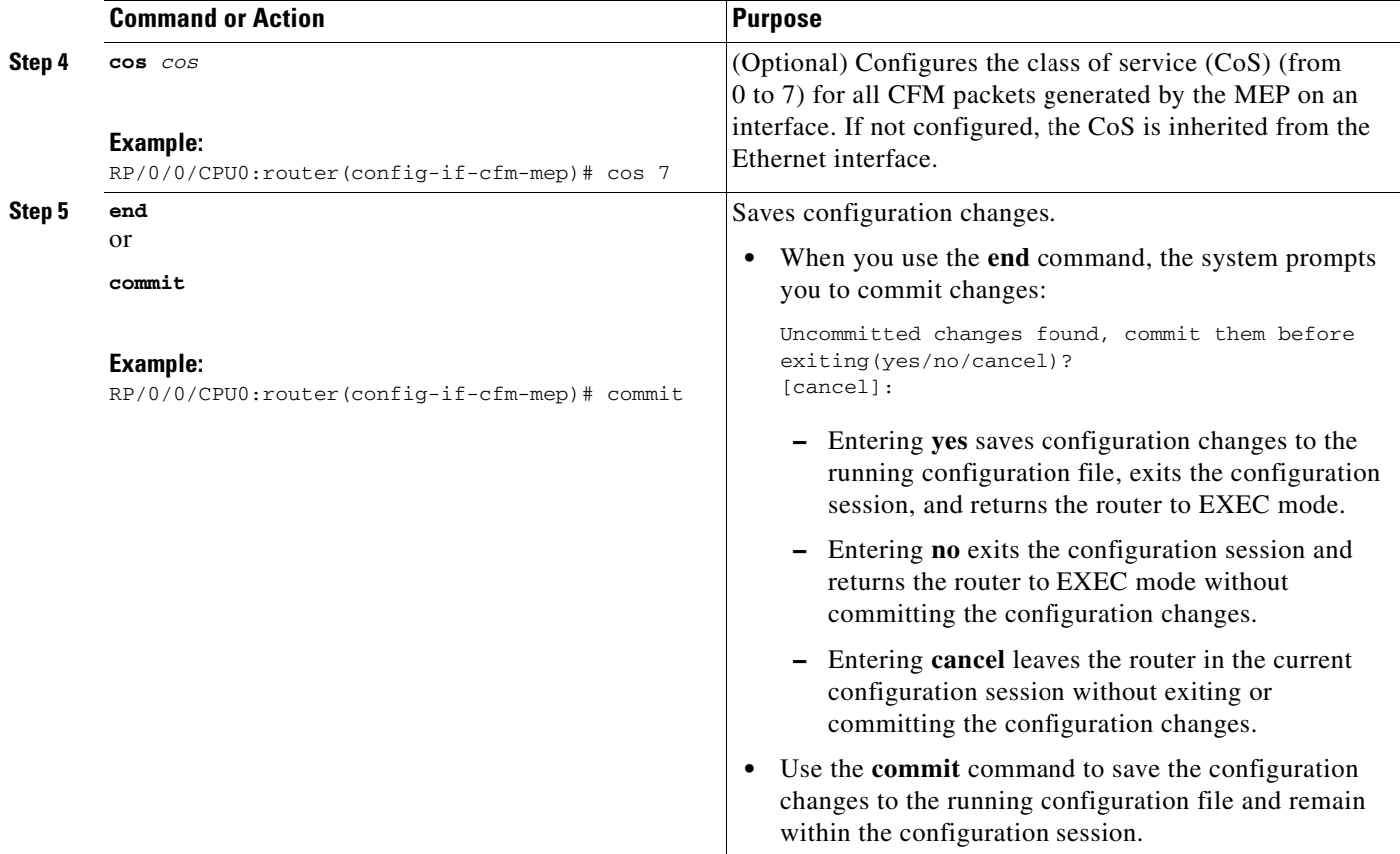

## <span id="page-38-0"></span>**Verifying the CFM Configuration**

To verify the CFM configuration, use one or more of the following commands:

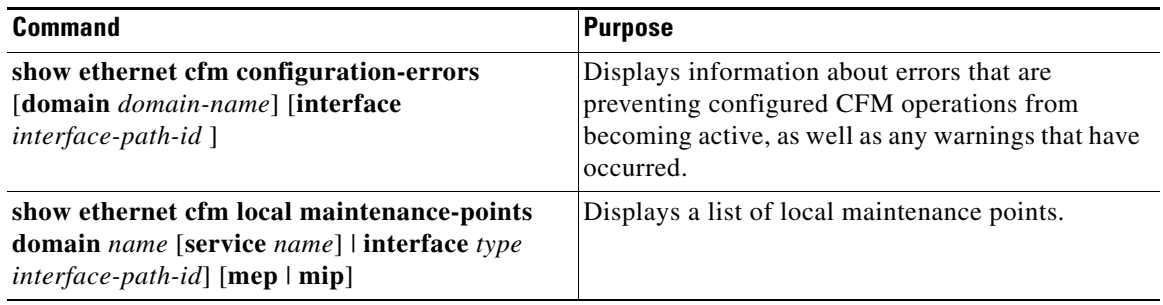

## <span id="page-38-1"></span>**Troubleshooting Tips**

To troubleshoot problems within the CFM network, perform the following steps:

**Step 1** To verify connectivity to a problematic MEP, use the **ping ethernet cfm** command as shown in the following example:

RP/0/0/CPU0:router# **ping ethernet cfm domain D1 service S1 mep-id 16 source interface GigabitEthernet 0/0/0/0**

Type escape sequence to abort. Sending 5 CFM Loopbacks, timeout is 2 seconds - Domain foo (level 2), Service foo Source: MEP ID 1, interface GigabitEthernet0/0/0/0 Target: 0001.0002.0003 (MEP ID 16): Running (5s) ... Success rate is 60.0 percent (3/5), round-trip min/avg/max = 1251/1349/1402 ms Out-of-sequence: 0.0 percent (0/3) Bad data: 0.0 percent (0/3) Received packet rate: 1.4 pps

**Step 2** If the results of the **ping ethernet cfm** command show a problem with connectivity to the peer MEP, use the **traceroute ethernet cfm** command to help further isolate the location of the problem as shown in the following example:

RP/0/0/CPU0:router# **traceroute ethernet cfm domain D1 service S1 mep-id 16 source interface gigabitethernet 0/0/0/0** 

Traceroutes in domain D1 (level 4), service S1 Source: MEP-ID 1, interface GigabitEthernet0/0/0/0 ================================================================================ Traceroute at 2009-05-18 12:09:10 to 0001.0203.0402, TTL 64, Trans ID 2: Hop Hostname/Last Ingress MAC/name Egress MAC/Name Relay --- ------------------------ ---------------------- ---------------------- ----- 1 ios 0001.0203.0400 [Down] FDB 0000-0001.0203.0400 Gi0/0/0/0 2 abc 0001.0203.0401 [Ok] FDB ios Not present 3 bcd 0001.0203.0402 [Ok] Hit abc GigE0/0 Replies dropped: 0

If the target was a MEP, verify that the last hop shows "Hit" in the Relay field to confirm connectivity to the peer MEP.

If the Relay field contains "MPDB" for any of the hops, then the target MAC address was not found in the bridge MAC learning table at that hop, and the result is relying on CCM learning. This result can occur under normal conditions, but it can also indicate a problem. If you used the **ping ethernet cfm** command before using the **traceroute ethernet cfm** command, then the MAC address should have been learned. If "MPDB" is appearing in that case, then this indicates a problem at that point in the network.

**•**

# <span id="page-39-0"></span>**Configuration Examples for Ethernet OAM**

This section provides the following configuration examples:

- **•** [Configuration Examples for EOAM Interfaces, page 157](#page-40-0)
- **•** [Configuration Examples for Ethernet CFM, page 159](#page-42-0)

## <span id="page-40-0"></span>**Configuration Examples for EOAM Interfaces**

This section provides the following configuration examples:

- **•** [Configuring an Ethernet OAM Profile Globally: Example, page 157](#page-40-1)
- **•** [Configuring Ethernet OAM Features on an Individual Interface: Example, page 157](#page-40-2)
- **•** [Configuring Ethernet OAM Features to Override the Profile on an Individual Interface: Example,](#page-41-0)  [page 158](#page-41-0)
- **•** [Clearing Ethernet OAM Statistics on an Interface: Example, page 158](#page-41-1)
- **•** [Enabling SNMP Server Traps on a Router: Example, page 158](#page-41-2)

## <span id="page-40-1"></span>**Configuring an Ethernet OAM Profile Globally: Example**

The following example shows how to configure an Ethernet OAM profile globally:

```
configure terminal
ethernet oam profile Profile_1
 link-monitor
  frame window 60
  frame threshold low 10000000 high 60000000 
  frame-period window 60000
  frame-period threshold low 100 high 12000000 
  frame-seconds window 900000
  frame-seconds threshold 3 threshold 900 
  e^{x+i}mib-retrieval
 connection timeout 30
 require-remote mode active 
 require-remote link-monitoring 
 require-remote mib-retrieval
 action dying-gasp error-disable-interface 
 action critical-event error-disable-interface
 action discovery-timeout error-disable-interface
 action session-down error-disable-interface
 action capabilities-conflict error-disable-interface
 action wiring-conflict error-disable-interface
 action remote-loopback error-disable-interface
 commit
```
## <span id="page-40-2"></span>**Configuring Ethernet OAM Features on an Individual Interface: Example**

The following example shows how to configure Ethernet OAM features on an individual interface:

```
configure terminal
 interface TenGigE 0/1/0/0
  ethernet oam 
  link-monitor
    frame window 60
    frame threshold low 10000000 high 60000000 
   frame-period window 60000
   frame-period threshold low 100 high 12000000 
    frame-seconds window 900000
    frame-seconds threshold 3 threshold 900 
    exit
  mib-retrieval
  connection timeout 30
  require-remote mode active 
  require-remote link-monitoring
```
 $\mathbf I$ 

```
require-remote mib-retrieval
action link-fault error-disable-interface
action dying-gasp error-disable-interface 
action critical-event error-disable-interface
action discovery-timeout error-disable-interface
action session-down error-disable-interface
action capabilities-conflict error-disable-interface
action wiring-conflict error-disable-interface
action remote-loopback error-disable-interface
commit
```
#### <span id="page-41-0"></span>**Configuring Ethernet OAM Features to Override the Profile on an Individual Interface: Example**

The following example shows the configuration of Ethernet OAM features in a profile followed by an override of that configuration on an interface:

```
configure terminal
ethernet oam profile Profile_1
 mode passive 
  action dying-gasp disable 
  action critical-event disable
 action discovery-timeout disable
 action session-up disable 
 action session-down disable 
  action capabilities-conflict disable
  action wiring-conflict disable 
  action remote-loopback disable
  action uni-directional link-fault error-disable-interface
  commit
configure terminal
 interface TenGigE 0/1/0/0
  ethernet oam 
  profile Profile_1
   mode active 
    action dying-gasp log 
    action critical-event log 
    action discovery-timeout log 
    action session-up log
    action session-down log
    action capabilities-conflict log
    action wiring-conflict log
    action remote-loopback log
    action uni-directional link-fault log
    uni-directional link-fault detection
    commit
```
## <span id="page-41-1"></span>**Clearing Ethernet OAM Statistics on an Interface: Example**

The following example shows how to clear Ethernet OAM statistics on an interface:

RP/0/RP0/CPU0:router# **clear ethernet oam statistics interface gigabitethernet 0/1/5/1** 

#### <span id="page-41-2"></span>**Enabling SNMP Server Traps on a Router: Example**

The following example shows how to enable SNMP server traps on a router:

```
configure terminal
   ethernet oam profile Profile_1 
   snmp-server traps ethernet oam events
```
 $\mathbf I$ 

## <span id="page-42-0"></span>**Configuration Examples for Ethernet CFM**

This section includes the following examples:

- **•** [Ethernet CFM Domain Configuration: Example, page 159](#page-42-1)
- **•** [Ethernet CFM Service Configuration: Example, page 159](#page-42-2)
- **•** [Continuity Check for an Ethernet CFM Service Configuration: Example, page 159](#page-42-3)
- **•** [MIP Creation for an Ethernet CFM Service Configuration: Example, page 159](#page-42-4)
- **•** [Cross-check for an Ethernet CFM Service Configuration: Example, page 159](#page-42-5)
- **•** [Other Ethernet CFM Service Parameter Configuration: Example, page 160](#page-43-0)
- [MEP Configuration: Example, page 160](#page-43-1)
- **•** [Ethernet CFM Show Command: Examples, page 160](#page-43-2)

## <span id="page-42-1"></span>**Ethernet CFM Domain Configuration: Example**

This example shows how to configure a basic domain for Ethernet CFM:

```
config 
 ethernet cfm 
  traceroute cache hold-time 1 size 3000 
  domain Domain_One level 1 id string D1 
  commit
```
## <span id="page-42-2"></span>**Ethernet CFM Service Configuration: Example**

The following example shows how to create a service for an Ethernet CFM domain:

```
service Cross_Connect_1 xconnect group XG1 p2p X1 
commit
```
## <span id="page-42-3"></span>**Continuity Check for an Ethernet CFM Service Configuration: Example**

The following example shows how to configure continuity-check options for an Ethernet CFM service:

```
continuity-check archive hold-time 100 
continuity-check loss auto-traceroute
continuity-check interval 100ms loss-threshold 10 
commit
```
## <span id="page-42-4"></span>**MIP Creation for an Ethernet CFM Service Configuration: Example**

The following example shows how to enable MIP auto-creation for an Ethernet CFM service:

```
mip auto-create all 
commit
```
## <span id="page-42-5"></span>**Cross-check for an Ethernet CFM Service Configuration: Example**

The following example shows how to configure cross-check for MEPs in an Ethernet CFM service:

mep crosscheck mep-id 10 mep-id 20

commit

## <span id="page-43-0"></span>**Other Ethernet CFM Service Parameter Configuration: Example**

The following example shows how to configure other Ethernet CFM service options:

```
maximum-meps 4000 
  log continuity-check errors 
 commit
  exit
exit
exit
```
#### <span id="page-43-1"></span>**MEP Configuration: Example**

The following example shows how to configure a MEP for Ethernet CFM on an interface:

```
interface gigabitethernet 0/1/0/1
ethernet cfm 
mep domain Dm1 service Sv1 mep-id 1 
commit
```
#### <span id="page-43-2"></span>**Ethernet CFM Show Command: Examples**

The following examples show how to verify the configuration of Ethernet Connectivity Fault Management (CFM):

#### **Example 1**

The following example shows how to display all the maintenance points that have been created on an interface:

RP/0/0/CPU0:router# **show ethernet cfm local maintenance-points** 

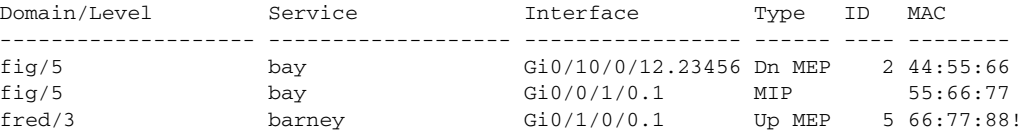

#### **Example 2**

The following example shows how to display all the CFM configuration errors on all domains:

RP/0/0/CPU0:router# **show ethernet cfm configuration-errors**

```
Domain fig (level 5), Service bay
  * An Up MEP is configured for this domain on interface GigabitEthernet0/1/2/3.234 and an 
Up MEP is also configured for domain blort, which is at the same level (5).
  * A MEP is configured on interface GigabitEthernet0/3/2/1.1 for this domain/service, 
which has CC interval 100ms, but the lowest interval supported on that interface is 1s
```
#### **Example 3**

The following example shows how to display operational state for local maintenance end points (MEPs):

RP/0/0/CPU0:router# **show ethernet cfm local meps**

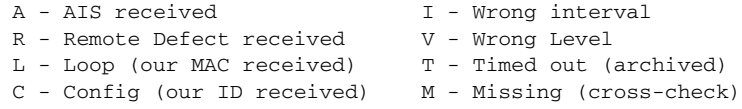

```
 X - Cross-connect (wrong MAID) U - Unexpected (cross-check)
 P - Peer port down
Domain foo (level 6), Service bar
   ID Interface (State) Dir MEPs/Err RD Defects AIS
 ----- ------------------------ --- -------- -- ------- ---
  100 Gi1/1/0/1.234 (Up) Up 0/0 N A 
Domain fred (level 5), Service barney 
   ID Interface (State) Dir MEPs/Err RD Defects AIS
----- ------------------------ --- -------- -- ------- ---
    2 Gi0/1/0/0.234 (Up) Up 3/2 Y RPC
```
#### **Example 4**

The following example shows how to display operational state of other maintenance end points (MEPs) detected by a local MEP:

RP/0/0/CPU0:router# **show ethernet cfm peer meps**

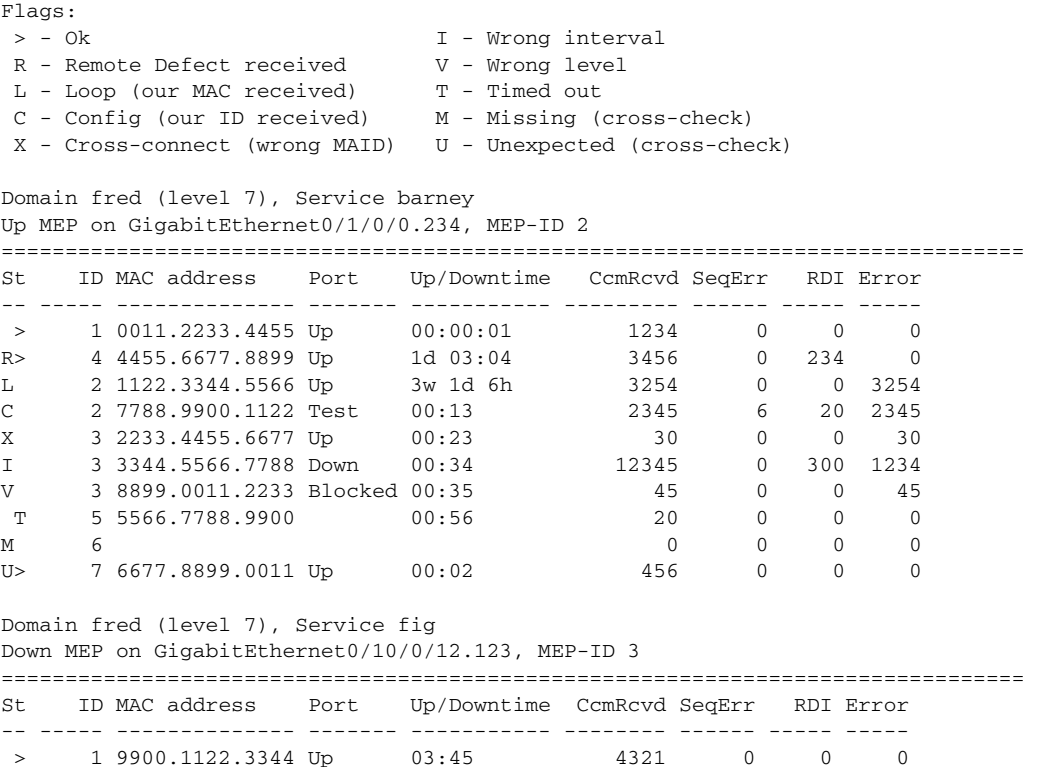

#### **Example 5**

The following example shows how to display operational state of other maintenance end points (MEPs) detected by a local MEP with details:

```
RP/0/0/CPU0:router# show ethernet cfm peer meps detail
Domain dom3 (level 5), Service ser3
Down MEP on GigabitEthernet0/0/0/0 MEP-ID 1
================================================================================
Peer MEP-ID 10, MAC 0001.0203.0403
   CFM state: Wrong level, for 00:01:34
   Port state: Up
   CCM defects detected: V - Wrong Level
   CCMs received: 5
```
Г

 Out-of-sequence: 0 Remote Defect received: 5 Wrong Level: 0 Cross-connect (wrong MAID): 0 Wrong Interval: 5 Loop (our MAC received): 0 Config (our ID received): 0 Last CCM received 00:00:06 ago: Level: 4, Version: 0, Interval: 1min Sequence number: 5, MEP-ID: 10 MAID: String: dom3, String: ser3 Port status: Up, Interface status: Up Domain dom4 (level 2), Service ser4 Down MEP on GigabitEthernet0/0/0/0 MEP-ID 1 ================================================================================ Peer MEP-ID 20, MAC 0001.0203.0402 CFM state: Ok, for 00:00:04 Port state: Up CCMs received: 7 Out-of-sequence: 1 Remote Defect received: 0 Wrong Level: 0 Cross-connect (wrong MAID): 0 Wrong Interval: 0 Loop (our MAC received): 0 Config (our ID received): 0 Last CCM received 00:00:04 ago: Level: 2, Version: 0, Interval: 10s Sequence number: 1, MEP-ID: 20 MAID: String: dom4, String: ser4 Chassis ID: Local: ios; Management address: 'Not specified' Port status: Up, Interface status: Up Peer MEP-ID 21, MAC 0001.0203.0403 CFM state: Ok, for 00:00:05 Port state: Up CCMs received: 6 Out-of-sequence: 0 Remote Defect received: 0 Wrong Level: 0 Cross-connect (wrong MAID): 0 Wrong Interval: 0 Loop (our MAC received): 0 Config (our ID received): 0 Last CCM received 00:00:05 ago: Level: 2, Version: 0, Interval: 10s Sequence number: 1, MEP-ID: 21 MAID: String: dom4, String: ser4 Port status: Up, Interface status: Up

# <span id="page-45-0"></span>**Where to Go Next**

When you have configured an Ethernet interface, you can configure individual VLAN subinterfaces on that Ethernet interface.

For information about modifying Ethernet management interfaces for the shelf controller (SC), route processor (RP), and distributed RP, see the *Advanced Configuration and Modification of the Management Ethernet Interface on the Cisco ASR 9000 Series RouterCisco IOS XR Software* module later in this document.

For information about IPv6 see the *Implementing Access Lists and Prefix Lists on Cisco IOS XR Software* module in the *Cisco IOS XR IP Addresses and Services Configuration Guide.*

# <span id="page-46-0"></span>**Additional References**

The following sections provide references related to implementing Gigabit, 10-Gigabit, and Fast Ethernet interfaces.

## **Related Documents**

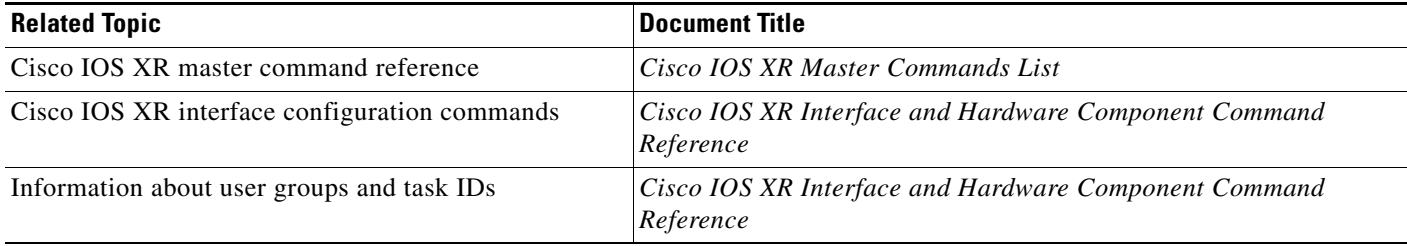

## **Standards**

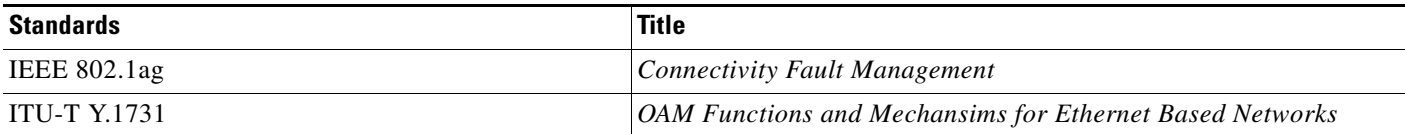

## **MIBs**

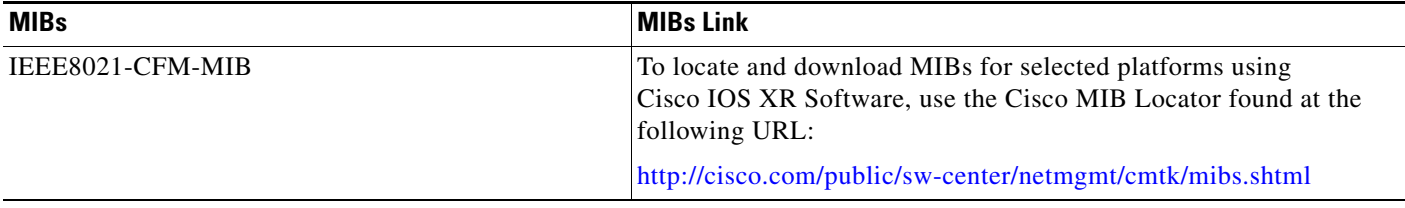

# **RFCs**

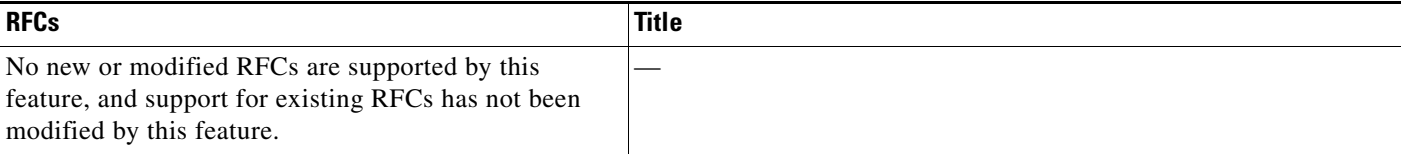

# **Technical Assistance**

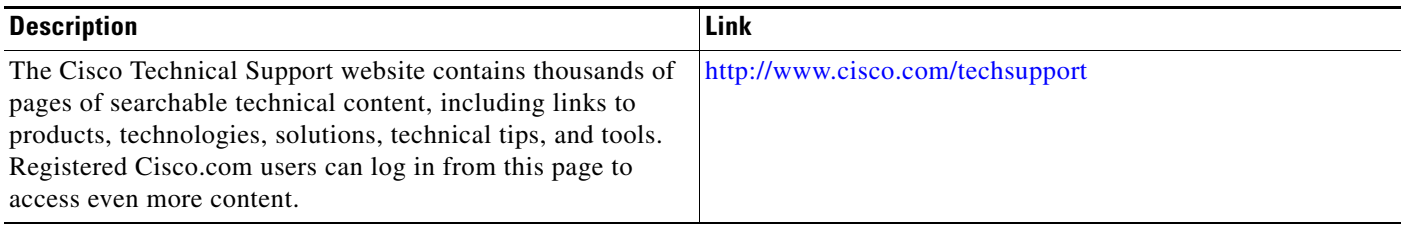